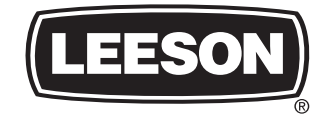

#### **SPEEDMASTER ®**

**SM SERIES SUB-MICRO INVERTERS**

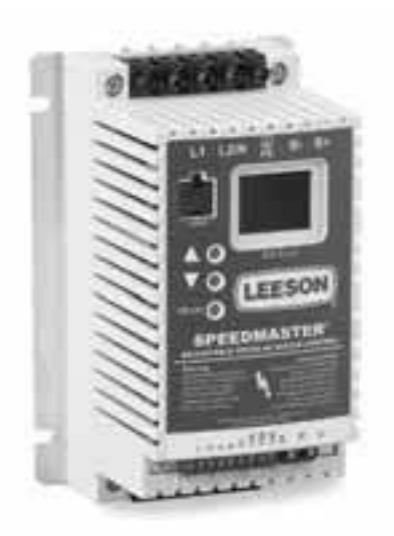

**Installation and Operation Manual**

#### **TABLE OF CONTENTS**

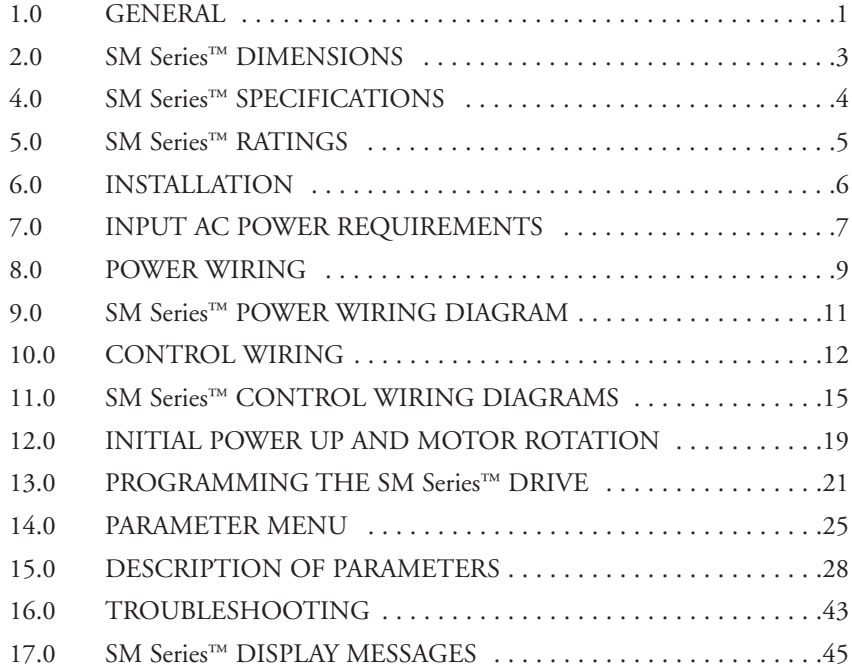

# **SPEEDINASHER® SIGERIFOL SPEEDMASTER® LEESON ElectricLEESON Electric SM SERIES™**

SUB-MICRO DRIVE SUB-MICRO DRIVE

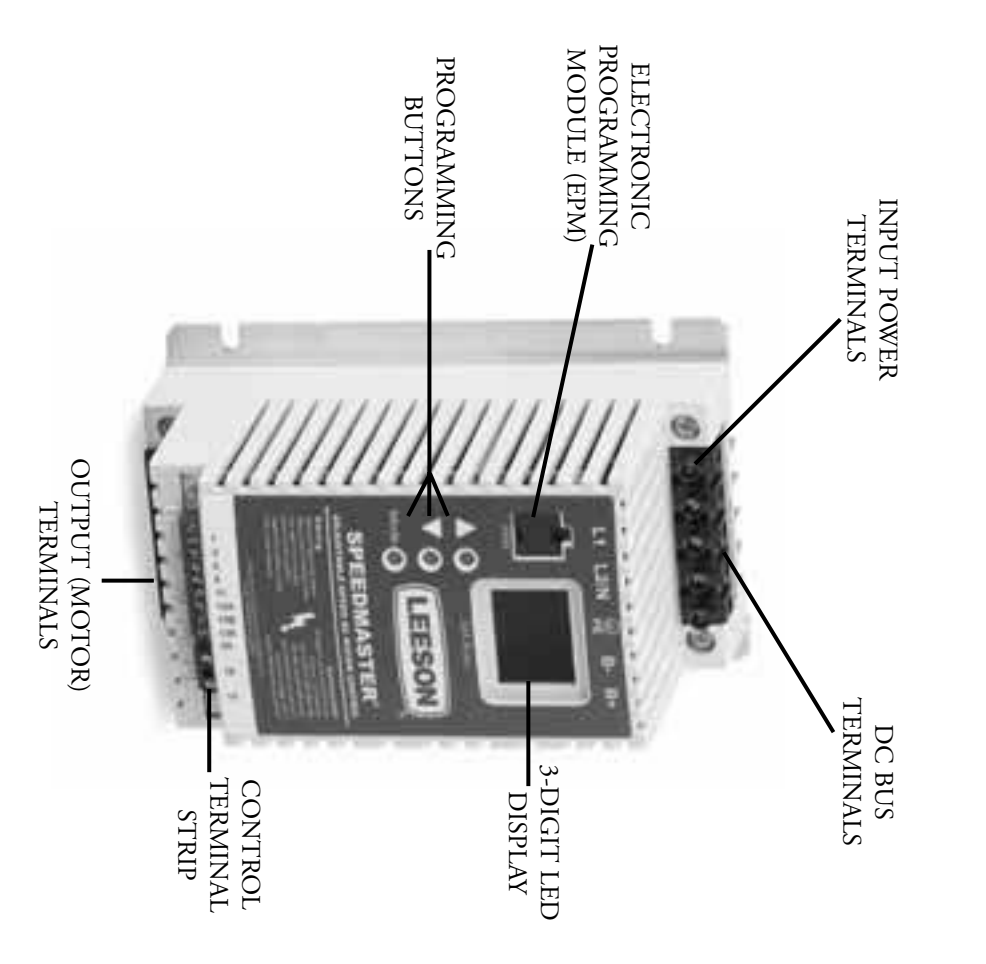

# **IMPORTANT NOTICE** INPORTANT NOTICE

Electric product. Electric product. protection and to provide you with many years of trouble free and safe operation of your LEESON protection and to provide you with many years of trouble free and safe operation of your LEESON The following The following **th panetix**, **And information** information is supplied to you for your **DANGER WARNING CAUTION**

# **A** DANGER

- Hazard of electrical shock! Wait three minutes after disconnecting incoming power before • Hazard of electrical shock! Capacitors retain charge after power is removed. Disconnect incoming Hazard of electrical shock! Capacitors retain charge after power is removed. Disconnect incoming power and wait until the voltage between terminals B+ and B- is 0 VDC before servicing the drive. Hazard of electrical shock! Wait three minutes after disconnecting incoming power before power and wait until the voltage between terminals B+ and B- is 0 VDC before servicing the drive.
- Automatic starting of equipment may cause damage to equipment and / or injury to personnel! servicing drive. Capacitors retain charge after power is removed. servicing drive. Capacitors retain charge after power is removed.
- Automatic starting of equipment may cause damage to equipment and / or injury to personnel! Automatic start should only be used on equipment that is inaccessible to personnel. DRIVES MUST NOT BE INSTALLED WHERE SUBJECTED TO ADVERSE ENVIRON- Automatic start should only be used on equipment that is inaccessible to personnel.
- **AWARNING WARNING** DRIVES MUST NOT BE INSTALLED WHERE SUBJECTED TO ADVERSE ENVIRON-<br>MENTAL CONDITIONS SUCH AS: COMBUSTIBLE, OLY, OR HAZARDOUS VAPORS<br>OR DUST; EXCESSIVE MOISTURE OR DIRT; VIBATION, EXCESSIVE AMBIENT<br>TEMPERATURES, CONSULT LEESO THE SUITABILITY OF A DRIVE TO A PARTICULAR ENVIRONMENT. THE SUITABILITY OF A DRIVE TO A PARTICULAR ENVIRONMENT. TEMPERATURES. CONSULT LEESON ELECTRIC FOR MORE INFORMATION ON OR DUST; EXCESSIVE MOISTURE OR DIRT; VIBRATION; EXCESSIVE AMBIENT MENTAL CONDITIONS SUCH AS: COMBUSTIBLE, OILY, OR HAZARDOUS VAPORS
- Severe damage to the drive can result if it is operated after a long period of storage or inactivity Severe damage to the drive can result if it is operated after a long period of storage or inactivity without reforming the DC bus capacitors! without reforming the DC bus capacitors!
- Do not connect incoming AC power to output terminals U, V, or W, or terminals B+, B-.!. Severe Do not connect incoming AC power to output terminals U, V, or W, or terminals B+, B-!. Severe damage to the drive will result. damage to the drive will result.
- When operating in JOG mode, the STOP signal and the AUXILIARY STOP function (see When operating in JOG mode, the STOP signal and the AUXILIARY STOP function (see Parameters 10-12), and the STOP key on the optional remore keypad **WILL NOT** stop the drive. To stop the drive, remove the JOG command. To stop the drive, remove the JOG command. Parameters 10-12), and the STOP key on the optional remote keypad **WILL NOT** stop the drive.  $(\sec$
- $\ddot{\phantom{a}}$ • JOG REVERSE will operate the drive in reverse rotation even if ROTATION DIRECTION JOG REVERSE will operate the drive in reverse rotation even if ROTATION DIRECTION<br>(Parameter 17) is set to FORWARD ONLY. (Parameter 17) is set to FORWARD ONLY.
- DO NOT connect incoming  $\lambda$  power to output terminals  $\lambda$ , and  $\lambda$ , but  $\lambda$ , and  $\lambda$  or terminals by  $\lambda$ DO NOT connect incoming AC power to output terminals U, V, and W or terminals B+, B-!<br>Severe damage to the drive will result. Do not continuously cycle input power to the drive more than once every two minutes. Damage to than once every two minutes. Damage to the drive will result. Severe damage to the drive will result. Do not continuously cycle input power to the drive more
- Do not remove the EPM and the EPM while power is applied to the drive. Damage to the extendion of  $\mathbb{R}^n$ Do not remove the EPM while power is applied to the drive. Damage to the EPM and/or drive may result.
- The availability of controllers is restricted according to EN 61810-3. These products can called  $\sim$ The availability of controllers is restricted according to EN 61800-3. These products can causs<br>radio interference in residential areas. In this case, special measures can be necessary. radio interference in residential areas. In this case, special measures can be necessary.
- **CAUTION**  $\ddot{\phantom{a}}$ • Consult qualified personnel with questions. All electrical repairs must be performed by trained Consult qualified personnel with questions. All electrical repairs must be performed by trained and qualified personnel only. and qualified personnel only.

# **Resale of Goods:**

**Reale of Goods:**<br>In the event of the resale of any of the goods, in whatever form, Resellers/Buyers will include the following language in<br>a compicuous place and in a compicuous manner in a written agreement covering suc a conspicuous place and in a conspicuous manner in a written agreement covering such sale: In the event of the resale of any of the goods, in whatever form, Resellers/Buyers will include the following language in

The manufacturer makes no warranty or representations, express or implied, by operation of law or otherwise, as the neural and injection of the metal and injection of the metal and injection of the set of a particular pur Commercial Code, the manufacturer shall have no liability to Buyer for consequential damages. or replacement remedy shall be deemed to have failed of its essential purpose under Section 2-719 of the Uniform use. In no event will the manufacturer be liable for consequential, incidental or other damages. Even if the repair alone has determined that the goods purchased hereunder will suitably meet the requirements of their intended the merchantability or fitness for a particular purpose of the goods sold hereunder. Buyer acknowledges that it The manufacturer makes no warranty or representations, express or implied, by operation of law or otherwise, as

Resellers/Buyers agree to also include this entire document including the warnings and cautions above in a conspicuous place and in a conspictuous manner in writing to instruct users on the safe usage of the product. a conspicuous place and in a conspicuous manner in writing to instruct users on the safe usage of the Resellers/Buyers agree to also include this entire document including the warnings and cautions above in

#### $\overline{0}$ **1.0 GENERAL GENERAL**

# **1.1 PRODUCTS COVERED IN THIS MANUAL**  $\overline{1}$ PRODUCTS COVERED IN THIS MANUAL

This manual covers the LEESON Electric SM Series This manual covers the LEESON Electric SM Series<sup>TM</sup> Variable Frequency Drive. Variable Frequency Drive.

### **1.2 PRODUCT CHANGES**  $1.2$ PRODUCT CHANGES

Electric website (www. leeson.com) Electric website (www. leeson.com). without prior notice, and holds no obligation to make modifications to products sold previously.<br>LEESON Electric also holds no liability for losses of any kind which may result from this action.<br>Instruction manuals with th Instruction manuals with the most up-to-date information are available for download from the LEESON LEESON Electric also holds no liability for losses of any kind which may result from this action. without prior notice, and holds no obligation to make modifications to products sold previously. LEESON Electric reserves the right to discontinue or make modifications to the design of its products LEESON Electric reserves the right to discontinue or make modifications to the design of its products

#### $1.3\,$ **1.3 WARRANTY** WARRANTY

lation, unauthorized repair and/or alteration of the product, operation in excess of design specifications or order misuse, or improper maintenance. LEESON Electric makes no warranty that its products are compatible with a manship for a period of twelve months from the date of sale to the user, or eighteen months from the date of shipment, which ever occurs first. If a SM Series<sup>TM</sup> motor control, under normal use, becomes defective within t shall not be held liable for any other consequential damage or injury arising from the use of its shall not be held liable for any other consequential damage or injury arising from the use of its products. compatible with any other equipment, or to any specific application, to which they may be applied and or other misuse, or improper maintenance. LEESON Electric makes no warranty that its products are lation, unauthorized repair and/or alteration of the product, operation in excess of design specifications claim will be accepted for components which have been damaged due to mishandling, improper instal claim will be accepted for components which have been damaged due to mishandling, improper instalcomponents which have been rendered defective due to faulty material or workmanship. No watranty components which have been rendered defective due to faulty material or workmanship. No warranty final determination as to the validity of a warranty claim, and sole obligation is to repair or replace only final determination as to the validity of a warranty claim, and sole obligation is to repair or replace only instructions on obtaining a warranty replacement unit. LEESON Electric reserves the right to make the defective within the stated warranty time period, contact LEESON Electric's Service Department for date of shipment, which ever occurs first. If a SM Series manship for a period of twelve months from the date of sale to the user, or eighteen months from the matricle of shipment, which ever occurs first. If a SM Series™ motor control, under normal use, becomes LEESON Electric warrants the SM Series™ AC motor control to be free of defects in material and work LEESON Electric warrants the SM Series AC motor control to be free of defects in material and workproducts.

# This warranty is in lieu of all other warranties, expressed or implied. No other person, firm or copporation is authorized to assume, for LEESON Electric, any other liability in connection with the demonstration or sale of **the demonstration or sale of its products. corporation is authorized to assume, for LEESON Electric, any other liability in connection with This warranty is in lieu of all other warranties, expressed or implied. No other person, firm or**

**NOTE** 1: LEESON will match mode of transportation if drive is repaired under warranty. Customer will be invoiced for shipping if no problem is found, if the repair is non-warranty, or if the return mode will be invoiced f LEESON will match mode of transportation if drive is repaired under warranty. Customer is different. will be invoiced for shipping if no problem is found, if the repair is non-warranty, or if the return mode

**NOTE 2:** There is a minimum inspection fee of \$100.00 if no problem is found. There is a<br>dditional charge of  $25\%$  for Rush Service. additional charge of 25% for Rush Service. There is a minimum inspection fee of \$100.00 if no problem is found. There is an E

#### $1.4$ 1.4 RECEIVING RECEIVING

Inspect all cartons for damage which may have occurred during shipping. Carefully unpack equipment and inspect thoroughly for damage or shortage. Report any damage to carrier and/or shortages to special attention given to PC boards, plugs, knobs and switches. special attention given to PC boards, plugs, knobs and switches. supplier. All major components and connections should be examined for damage and tightness, with supplier. All major components and connections should be examined for damage and tightness, with and inspect thoroughly for damage or shortage. Report any damage to carrier and/or shortages to Inspect all cartons for damage which may have occurred during shipping. Carefully unpack equipment

### **1.5 SAFETY INFORMATION**  $\ddot{i}$ SAFETY INFORMATION

#### **General**

All operations concerning installation and commissioning, as well as maintenance, must be carried out by qualified, skilled personnel (IEC 364 and CENELEC HD 384 or DIN VDE 0100 and IEC report 664 or DIN VDE 01010 and nat 664 or DIN VDE 0110 and national regulations for the prevention of accidents must be observed). by qualified, skilled personnel (IEC 364 and CENELEC HD 384 or DIN VDE 0100 and IEC report All operations concerning installation and commissioning, as well as maintenance, must be carried out

necessary for their occupation. necessary for their occupation. According to this basic safery information, qualified skilled personnel are persons who are familiar with the installation, assembly, commissioning, and operation of the product and who have the qualifications the installation, assembly, commissioning, and operation of the product and who have the qualifications According to this basic safety information, qualified skilled personnel are persons who are familiar with

# APPLICATION AS DIRECTED APPLICATION AS DIRECTED

poses according to EN 61000-3-2. poses according to EN 61000-3-2. Drive controllers are components which are designed for installation in electrical systems or machinery.<br>They are not to be used as appliances. They are intended exclusively for professional and commercial pur-They are not to be used as appliances. They are intended exclusively for professional and commercial pur-Drive controllers are components which are designed for installation in electrical systems or machinery.

(89/336/EEC). (89/336/EEC). of operation as directed) is only allowed when there is compliance with the EMC Directive P When installing the drive controllers in machines, commissioning (i.e. the starting of operation as directed) is prohibited until it is proven that the machine complies with the regulations of the EC Directive 98/37/EC (M Directive 98/37/EC (Machinery Directive); EN 60204 must be observed. Commissioning (i.e. starting directed) is prohibited until it is proven that the machine complies with the regulations of the EC When installing the drive controllers in machines, commissioning (i.e. the starting of operation as operation as directed) is only allowed when there is compliance with the EMC Directive

The drive controllers meet the requirements of the Low Voltage Directive 73/23/EEC.<br>harmonized standards of the series EN50178/DIN VDE 0160 apply to the controllers. harmonized standards of the series EN50178/DIN VDE 0160 apply to the controllers. The drive controllers meet the requirements of the Low Voltage Directive 73/23/EEC. The  $\rm{The}$ 

products can cause radio interference in residential areas. In this case, special measures can be necessary. products can cause radio interference in residential areas. In this case, special measures can be necessary. AWARNING The availability of controllers is restricted according to EN 61800-3. These **WARNING**The availability of controllers is restricted according to EN 61800-3. These

# ELECTRICAL CONNECTION ELECTRICAL CONNECTION

(e.g. VBG  $\oplus$  must be observed. (e.g. VBG 4) must be observed. When working on live drive controllers, applicable national regulations for the prevention of accidents When working on live drive controllers, applicable national regulations for the prevention of accidents

tuses, fuses, PE connection). The electrical installation must be carried out according to the appropriate regulations (e.g. cable size. The electrical installation must be carried out according to the appropriate regulations (e.g. cable size,  $\rm{PE}$  connection).

This manual contains information about installation in compliance with EMC (shielding, grounding, fliters and cables). These notes must also be observed for CE-matked controllers. The manufacturer of the system or machine the system or machine is responsible for compliance with the required limit values demanded by EMC filters and cables). These notes must also be observed for CE-marked controllers. The manufacturer of This manual contains information about installation in compliance with EMC (shielding, grounding,

# **1.6 CUSTOMER MODIFICATION**  $9^{\circ}1$ CUSTOMER MODIFICATION

LEESON Electric welcome the opportunity to assist our customers in applying our products. Many customizing options ate available to aid in this function. LEESON Electric cannot assume responsibility for any modifications n for any modifications not authorized by its engineering department. customizing options are available to aid in this function. LEESON Electric cannot assume responsibility LEESON Electric welcome the opportunity to assist our customers in applying our products. Many

### $2.0$ **2.0 SM Series™** SM Series<sup>TM</sup> DIMENSIONS **DIMENSIONS**

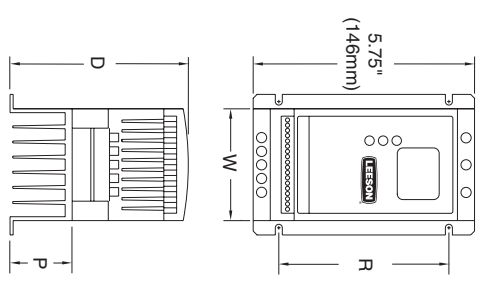

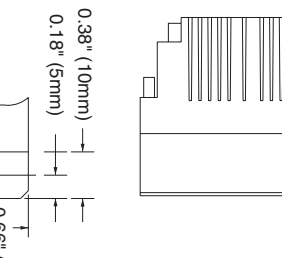

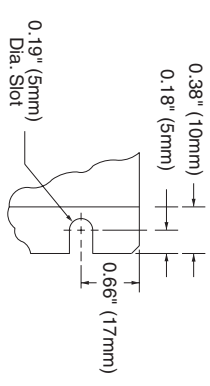

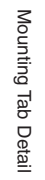

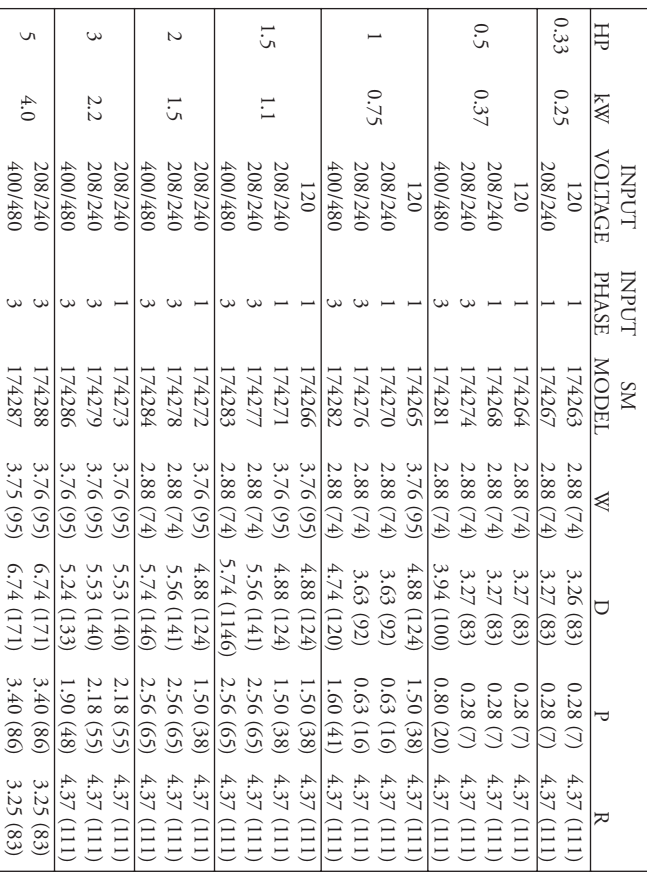

 $\omega$ 

## $4.0$ **4.0 SM Series™** SM Series<sup>TM</sup> SPECIFICATIONS **SPECIFICATIONS**

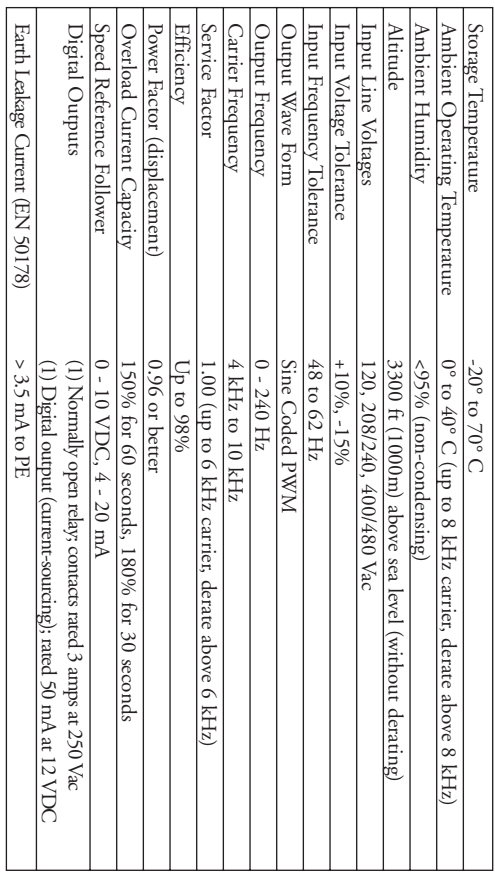

|                                                                                                    | 174287   | 174286   | 174284         | 174283         | 174282                   | 174281         |                          | 174288           | 174279   | 174273   | 174278         | 174272           | 174277           | 174271         | 174276                   | 174270  | 174274                   | 174268           | 174267    | 208/240 Vac                             | 174266         | 174265         | 174264         | 174263         |                      | (I STOTE 1)               | NUMBER                      | MODEL      | SM           |             |    |      |     |     |         |        |                |           |              |
|----------------------------------------------------------------------------------------------------|----------|----------|----------------|----------------|--------------------------|----------------|--------------------------|------------------|----------|----------|----------------|------------------|------------------|----------------|--------------------------|---------|--------------------------|------------------|-----------|-----------------------------------------|----------------|----------------|----------------|----------------|----------------------|---------------------------|-----------------------------|------------|--------------|-------------|----|------|-----|-----|---------|--------|----------------|-----------|--------------|
|                                                                                                    | S        | 3        | $\overline{c}$ | $\ddot{\cdot}$ | $\overline{\phantom{0}}$ | 0.50           | 400/480 Vac INPUT MODELS | S                | 3        | 3        | $\overline{c}$ | $\sim$           | $\overline{.}$   | $\overline{.}$ | $\overline{\phantom{0}}$ |         | 0.50                     | 0.50             | 0.33      | INPUT MODELS                            | 1.5            | $\overline{a}$ | 0.50           | 0.33           | 120 Vac INPUT MODELS | Ë                         | <b>RATED</b>                | FOR MOTORS |              |             |    |      |     |     |         |        |                |           |              |
| NOTE 1: Values are worst-case (not typical) for 6kHz carrier frequency at full speed and full load. | 4.0      | $2.2\,$  | $\ddot{\cdot}$ | $\overline{1}$ | 6.75                     | 0.37           |                          | 4.0              | $2.2\,$  | 2.2      | $1.5\,$        | $\overline{1.5}$ | $\overline{1}$ . | $\overline{1}$ | 6.75                     | 0.75    | 0.37                     | 0.37             | 0.25      |                                         | $\overline{1}$ | 0.75           | 0.37           | 0.25           |                      | $\mathbb{X}^{\mathbb{N}}$ |                             |            |              |             |    |      |     |     |         |        |                |           |              |
|                                                                                                    | ω        | ى        | $\omega$       | ى              | ω                        | ى              | 400/480 Vac              |                  |          |          |                |                  |                  |                |                          |         |                          |                  |           |                                         |                |                |                |                |                      | PHASE                     | <b>LOdNI</b>                |            |              |             |    |      |     |     |         |        |                |           |              |
|                                                                                                    | 10.6/8.8 | 6.4/5.4  | 4.8/4.0        | 4.3/3.6        | 3.0/2.5                  | 1.6/1.4        |                          | 19.6/17.1<br>7.1 |          |          |                |                  |                  |                |                          |         |                          |                  | 12.4/10.8 | 24/21                                   | $9.1/7.9$      | 18.4/16.0      | 8.0/6.9        | 13.9/12.0      | 5.8/5.1              | 10.6/9.2                  | 3.1/2.7                     | 5.8/5.0    | 3.9/3.4      | 208/240 Vac | 24 | 16.6 | 9.2 | 6.8 | 120 Vac | (SdVV) | <b>CURRENT</b> | 50-60 Hz) | <b>LOdNI</b> |
|                                                                                                    | 7.1      | 4.5      | 3.3            | 3.0            | 1.5                      | $\overline{1}$ |                          |                  | 4.5      | 4.1      | 3.3            | 3.1              | 2.9              | 2.9            | 1.5                      | $2.2\,$ | $\overline{\phantom{0}}$ | $\overline{c}$   | 0.8       |                                         | 2.9            | 2.0            | $\overline{1}$ | 0.8            |                      | $(N\Lambda)$              | POWER                       |            |              |             |    |      |     |     |         |        |                |           |              |
|                                                                                                    | 9.4/7.8  | 5.8/4.8  | 4.1/3.4        | 3.6/3.0        | 2.5/2.1                  | 1.3/1.1        | 0-400/460 Vac            | 17.5/15.2        | 11.0/9.6 | 11.0/9.6 | 8.1/7.0        | 8.1/7.0          | 6.9/6.0          | 6.9/6.0        | 4.8/4.2                  | 4.8/4.2 | 2.8/2.4                  | 2.8/2.4          | 1.9/1.7   | $\overline{\phantom{0}}$<br>208/230 Vac | 6.0            | 4.2            | 2.4            | $\overline{L}$ | $0 - 230$ Vac        | (SdVVV)                   | <b>CURRENT</b>              | (3 Phase)  | <b>UUPUT</b> |             |    |      |     |     |         |        |                |           |              |
|                                                                                                    | 155      | $\delta$ | $\mathcal{O}$  | 58             | 47                       | 31             |                          | 173              | 108      | 108      | $\mathcal{T}$  | $\geq$           | 89               | 89             | 凸                        | 心       | 31                       | $\tilde{\sigma}$ | 23        |                                         | 8 <sup>o</sup> | 57             | 33             | 29             |                      | (NOTE1)                   | $\left(\text{SILIV}\right)$ | HEAT LOSS  |              |             |    |      |     |     |         |        |                |           |              |

 $5.0$ 5.0 SM Series<sup>™</sup> **RATINGS**

#### $6.0$ **6.0 INSTALLATION** INSTALLATION

installers according to EN 61000-3-2. They are not intended for stand-alone operation. installers according to EN 61000-3-2. They are not intended for stand-alone operation. **NOTE:** SM Series™ drives are intended for inclusion within other equipment, by professional electrical

SUITABILITY OF A DRIVE TO A PARTICULAR ENVIRONMENT. SUITABILITY OF A DRIVE TO A PARTICULAR ENVIRONMENT. TEMPERATURES. CONSULT LEESON ELECTRIC FOR MORE INFORMATION ON THE TEMPERATURES. CONSULT LEESON ELECTRIC FOR MORE INFORMATION ON THE VAPORS OR DUST; EXCESSIVE MOISTURE OR DIRT; VIBRATION; EXCESSIVE AMBIENT VAPORS OR DUST; EXCESSIVE MOISTURE OR DIRT; VIBRATION; EXCESSIVE AMBIENT ENVIRONMENTAL CONDITIONS SUCH AS: COMBUSTIBLE, OILY, OR HAZARDOUS **AWARNING** DRIVES MUST NOT BE INSTALLED WHERE SUBJECTED TO ADVERSE ENVIRONMENT CONDITIONS SCOT AS SOCIED STONES OF STATE CONDITIONS STATES OF A STATE OF A STATE OF STATE OF STATE OF STATE OF STATE OF STATE OF STATE OF STATE OF STATE OF STATE OF STATE OF STATE OF STATE OF STATE OF STATE OF **WARNING**DRIVES MUST NOT BE INSTALLED WHERE SUBJECTED TO ADVERSE

SM Series ™ models are suitable for UL pollution degree 2 environment only, and MUST be installed in mounted in a vertical position for proper heatsink cooling. temperature within the drive's ambient operating temperature rating. All drives models MUST be an electrical enclosure which will provide complete mechanical protection and will maintain the internal

should be used to insure proper cooling in tight quarters. should be used to insure proper cooling in tight quarters. equipment. Do not mount drives above other drives or heat producing equipment. Fans or blowers equipment. D (50mm) on the top and bottom. Allow more spacing if the drive is mounted next to other heat-producing (50mm) on the top and bottom. Allow more spacing if the drive is mounted next to other heat-producing Maintain a minimum spacing around the drive of at least 1 inch (25mm) on each side and 2 inchee Maintain a minimum spacing around the drive of at least 1 inch (25mm) on each side and 2 inches o not mount drives above other drives or heat producing equipment. Fans or blowers

ambient temperature outside the outside the enclosure, and the enclosure properties. ambient temperature outside the outside the enclosure, and the enclosure properties. drive(s) and other heat sources), the maximum allowable temperature inside the enclosure, the maximum drive(s) and other heat sources), the maximum allowable temperature inside the enclosure, the maximum determine the required enclosure size based on the total heat generated inside the enclosure (from the determine the required enclosure size based on the total heat generated inside the enclosure (from the In order to properly size an enclosure, the heat generated by the drive(s) must be known. Refer to the HEAT LOSS columns in Section 5.0 - SM Series<sup>74</sup> RATINGS. An enclosure manufacturer can then HEAT LOSS columns in Section 5.0 - SM Series In order to properly size an enclosure, the heat generated by the drive(s) must be known. Refer to the RATINGS. An enclosure manufacturer can then

overload relay is not required for single motor applications. overload relay is not required for single motor applications. The SM Series™ is UL approved for solid state motor overload protection. Therefore, a separate thermal The SM Series is UL approved for solid state motor overload protection. Therefore, a separate thermal

# $\mathbf{C}$ **6.1 INSTALLATION AFTER A LONG PERIOD OF STORAGE** INSTALLATION AFTER A LONG PERIOD OF STORAGE

inactivity without reforming the DC bus capacitors! inactivity without reforming the DC bus capacitors! AWARNING Severe damage to the drive can result if it is operated after a long period of storage or **WARNING** Severe damage to the drive can result if it is operated after a long period of storage or

such a long period of inactivity or storage. such a long period of inactivity or storage. excessive leakage current. This can result in premature failure of the capacitors if the drive is operated after excessive leakage current. This can result in premature failure of the capacitors if the drive is operated after storage etc), the electrolytic DC bus capacitors within the drive can change internally, resulting in storage etc), the electrolytic DC bus capacitors within the drive can change internally, resulting in If input power has not been applied to the drive for a period of time exceeding three years (due to If input power has not been applied to the drive for a period of time exceeding three years (due to

apply input power to the drive for 8 hours prior to actually operating the motor. apply input power to the drive for 8 hours prior to actually operating the motor. In order to reform the capacitors and prepare the drive for operation after a long period of inactivity, In order to reform the capacitors and prepare the drive for operation after a long period of inactivity,

# $0.7$ **7.0 INPUT AC POWER REQUIREMENTS** INPUT AC POWER REQUIREMENTS

Hazard of electrical shock! Capacitors retain charge after power is removed. Disconnect drive. incoming power and wait until the voltage between terminals B+ and B- is 0 VDC before servicing the **CONNGER** Hazard of electrical shockl Capacitors retain charge after power is removed. Disconnect incoming power and wait until the voltage between terminals B+ and B- is 0 VDC before servicing the

vary by greater than 10% overvoltage or 15% undervoltage. vary by greater than 10% overvoltage or 15% undervoltage. The input voltage must match the nameplate voltage rating of the drive. Voltage fluctuation must not  $\frac{1}{1}$ , the set of  $\frac{1}{1}$ The input voltage must match the nameplate voltage rating of the drive. Voltage fluctuation must not

**NOTE:** Drives with dual input voltage ratings must be programmed for the proper supply voltage (refer to Paramerer 01 - LINE VOLTAGE SELECTION in Section 15.0 - DESCRIPTION OF PARAMETERS). Drives with dual input voltage ratings must be programmed for the proper supply PARAMETERS). voltage (refer to Parameter 01 - LINE VOLTAGE SELECTION in Section 15.0 - DESCRIPTION OF OF SECTION OF  $\sim$ 

symmetrical amperes at the drive's rated voltage. symmetrical amperes at the drive's rated voltage. The drive is suitable for use on a circuit capable of delivering not more than 5,000 RMS The drive is suitable for use on a circuit capable of delivering not more than 5,000 RMS

If the kVA rating of the AC supply transformer is greater than 10 times the input kVA rating of the dirve(s), an isolation transformer or 2-3% input line reactor must be added to the line side of the drive(s). drive(s), an isolation transformer or 2-3% input line reactor must be added to the line side of the drive(s). If the kVA rating of the AC supply transformer is greater than 10 times the input kVA rating of the

ance can cause severe damage to the drive's power components. ance can cause severe damage to the drive's power components. Three phase voltage imbalance must be less than 2.0% phase to phase. Excessive phase to phase imbal-Three phase voltage imbalance must be less than 2.0% phase to phase. Excessive phase to phase imbal-

ferent from the input line voltage. ferent from the input line voltage. Motor voltage should match line voltage in normal applications. The drive's maximum output voltage will equal the input voltage. Use extreme caution when using a motor with a voltage rating which is difwill equal the input voltage. Use extreme caution when using a motor with a voltage rating which is dif-Motor voltage should match line voltage in normal applications. The drive's maximum output voltage

# $\overline{\mathcal{L}}$ **7.1 INPUT VOLTAGE RATINGS** INPUT VOLTAGE RATINGS

SM Series drives rated for 120 Vac, single phase, 50-60 Hz input will function with input voltage of 120 Vac (+10%, -15%), at 48 to 62 Hz.  $\text{Vac} (+10\%,-15\%),$  at 48 to 62 Hz. SM Series drives rated for 120 Vac, single phase, 50-60 Hz input will function with input voltage of 120

SM Series drives rated for 208/240 Vac, single phase, 50-60 Hz input will function with input voltage of 20 a 200 to 200 + 0.9%), at 48 to 62 Hz. 208 to 240 Vac (+10%, -15%), at 48 to 62 Hz. SM Series drives rated for 208/240 Vac, single phase, 50-60 Hz input will function with input voltage of

SM Series drives rated for 208/240 Vac, three phase, 50-60 Hz input will function with input voltage of 208 to 240 Vac (+10%, -15%), at 48 to 62 Hz. 208 to 240 Vac (+10%, -15%), at 48 to 62 Hz. SM Series drives rated for 208/240 Vac, three phase, 50-60 Hz input will function with input voltage of

SM Series drives rated for 400/480 Vac, three phase, 50-60 Hz input will function with input voltage of 400 to 480 Vac (+10%, -15%) at 48 to 62 Hz. 400 to 480 Vac (+10%, -15%) at 48 to 62 Hz. SM Series drives rated for 400/480 Vac, three phase, 50-60 Hz input will function with input voltage of

**NOTE:** Parameter 01 - LINE VOLTAGE SELECTION must be programmed according to the applied input voltage. See Section 15.0 - DESCRIPTION OF PARAMETERS. Parameter 01 - LINE VOLTAGE SELECTION must be programmed according to the applied input voltage. See Section 15.0 - DESCRIPTION OF PARAMETERS.

# $7.2\,$ **7.2 INPUT FUSING AND DISCONNECT REQUIREMENTS** INPUT FUSING AND DISCONNECT REQUIREMENTS

ratings and wire sizes. A circuit breaker or a disconnect switch with fuses must be provided in accordance with the National Electric Code (NEC) and all local codes. Refer to the following tables for proper fuse/circuit breaker ratings and wire sizes. Electric Code (NEC) and all local codes. Refer to the following tables for proper fuse/circuit breaker A circuit breaker or a disconnect switch with fuses must be provided in accordance with the National

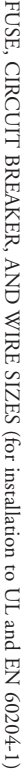

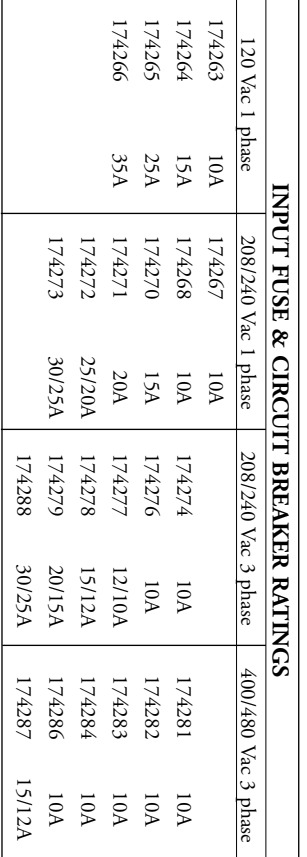

**NOTE 1:** Use UL Class CC fast-acting, current limiting type fuses. Select fuses with low 1 T values, 2 alent ratings by other manufacturers may also be acceptable. rated at 200,000 AIC. Recommended fuses are Bussman KTK-R, JJN, and JJS. Similar fuses with equiv-

**NOTE 2:** When using a pulse-current or universal-current sensitive ELCB (earth leakage circuit breaker), the detection level must be rated 30mA or greater. Observe the following when using ELCBs:<br>1. Only install the ELCB When using a pulse-current or universal-current sensitive ELCB (earth leakage circuit breaker), the detection level must be rated 30mA or greater. Observe the following when using ELCBs:

- 1. Only install the ELCB between the supply mains and drive controller.
- 2. The ELCB can be activated by:
- capacitive leakage currents between the cable screens during operation capacitive leakage currents between the cable screens during operation (especially with long, screened motor cables)
- connecting several drives to the mains at the same time (especially with Iong, screened motor cables)<br>connecting several drives to the mains at the same time<br>additional RFI filters
- $\mathbf{t} = -\mathbf{t}$ - additional RFI filters

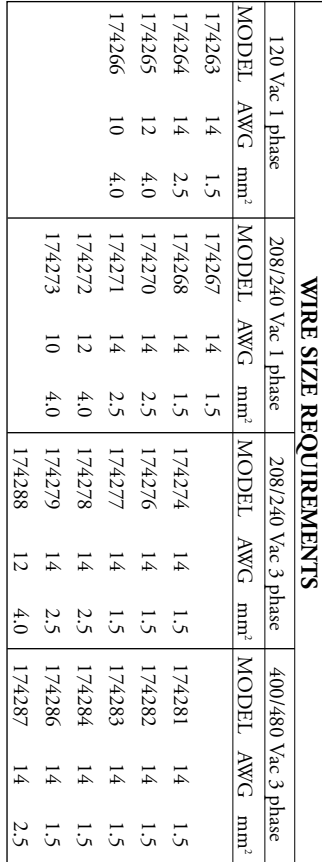

# $7.3$ **7.3 INSTALLATION ACCORDING TO EMC REQUIREMENTS** INSTALLATION ACCORDING TO EMC REQUIREMENTS

immunity, both radiated and conducted, of a drive system. immunity, both radiated and conducted, of a drive system. datds Electromagnetic Compatibility (EMC) requirements. These<br>requirements govern the permissible electromagnetic emissions and requirements govern the permissible electromagnetic emissions and dards Electromagnetic Compatibility (EMC) requirements. These The SM Series The installed to meet the European stan-The SM Series Series can be installed to meet the European stan-

to meet conformance in some installations to meet conformance in some installations. on power conductors) or alternative wiring practices may be required on power conductors) or alternative wiring practices may be required as a minimum. Additional equipment (such as ferrite core absorbers as a minimum. Additional equipment (such as ferrite core absorbers different, the recommended installation should follow these guidelines different, the recommended installation should follow these guidelines The EMC requirements apply to the final installation in its entirety,<br>not to the individual components used. Because every installation is not to the individual components used. Because every installation is The EMC requirements apply to the final installation in its entirety,

a

 $\circ$ 

to reduce the electrical noise reflected back to the AC Line. to reduce the electrical noise reflected back to the AC Line. Filter: The input to the drive (or group of drives) must include a filter Filter: The input to the drive (or group of drives) must include a filter

cables and exposed witing must be kept as short as possible. The fig-<br>cables and exposed witing must be kept as short as possible. The figure to the right shows the control cable  $(B)$  and motor cable  $(C)$  with cables and exposed wiring must be kept as short as possible. The fig-Installation: Shielded cable must be used for all control and power Installation: Shielded cable must be used for all control and power

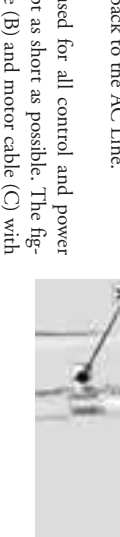

motor cable must be of a low capacitance specification: the shield grounded with clamps (A) to a grounded, electrically conductive mounting panel (D). The the shield grounded with clamps (A) to a grounded, electrically conductive mounting panel (D). The

core / core A 75 pF/m, core/shield ) 150 pF/m

### $8.0$ **8.0 POWER WIRING POWER WIRING**

Hazard of electrical shock! Capacitors retain charge after power is removed. Disconnect drive. incoming power and wait until the voltage between terminals B+ and B- is 0 VDC before servicing the **C. DANGER** Hazard of electrical shock! Capacitors retain charge after power is removed. Disconnect incoming power and wait until the voltage between terminals B+ and B- is 0 VDC before servicing the

wiring the drive. Size conservatively to minimize voltage drop. wiring the drive. Size conservatively to minimize voltage drop. and size, grounding requirements, over-current protection, and incoming power disconnect, before and size, grounding requirements, over-current protection, and incoming power disconnect, before Note drive input and output current ratings and check applicable electrical codes for required wire type Note drive input and output current ratings and check applicable electrical codes for required wire type

Strip of  $0.42$  or  $0.22$  inches (5 to 6 mm) of insulation for input power, output power, and DC bus wring. The input power, output power, and DC Bus terminals must be tightened to a torque of 4.5 lb- in (0.5 Nm). in (0.5 Nm). wiring. The input power, output power, and DC Bus terminals must be tightened to a torque of 4.5 lb-Strip off 0.20 to 0.25 inches (5 to 6 mm) of insulation for input power, output power, and DC Bus Strip off 0.20 to 0.25 inches (5 to 6 mm) of insulation for input power, output power, and DC Bus

for a long period of time, but should not be used to start and stop the motor. for a long period of time, but should not be used to start and stop the motor. disconnect must be used to power down the drive when servicing, or when the drive is not to be operated disconnect must be used to power down the drive when servicing, or when the drive is not to be operated L2/N (on single-phase input models), or terminals L1, L2, and L3 (on three-phase input models). This Input fusing and a power disconnect switch or contactor MUST be wired in series with terminals L1 and Input fusing and a power disconnect switch or contactor MUST be wired in series with terminals L1 and L2/N (on single-phase input models), or terminals L1, L2, and L3 (on three-phase input models). This

utes) may cause damage to the drive. **utes) may cause damage to the drive. (A** CAUTION) Repetitive cycling of a disconnect or input contactor (more than once every two min-**Repetitive cycling of a disconnect or input contactor (more than once every two min-**

# $\overline{1.8}$ **8.1 INPUT AND OUTPUT WIRING** INPUT AND OUTPUT WIRING

models, wire the input power to terminals L1, L2, and L3. Refer to Section 9.0 - SM Series On single phase input models, wire the input power to terminals L1 and L2/N. On three phase input ™ POWER WIRING DIAGRAM.

All three power output wires, from terminals U, V, and W to the motor, must be kept tightly bundled and run in a separate conduit away from all other power and control wiring. All three power output wires, from terminals U, V, and W to the motor, must be kept tightly bundled un in a separate conduit away from all other power and control wiring.

It is not recommended to install contactors or disconnet switches between the drive and motor.<br>Operating such devices while the drive is running can potentially cause damage to the drive's power components. If such a devi device opens, and will not allow the drive to start again until the device is closed. be interlocked with the drive's run circuit. This will give the drive a stop command at the same time the for COAST to stop (see Parameter 4 - STOP METHOD), and an auxiliary contact on the device must there is potential for the device to be opened while the drive is running, the drive must be programmed ponents. If such a device is required, it should only be operated when the drive is in a STOP state. If Operating such devices while the drive is running can potentially cause damage to the drive's power com-It is not recommended to install contactors or disconnect switches between the drive and motor.

# $\mathfrak{0.0}$ **9.0 SM Series™** SM Series<sup>TM</sup> POWER WIRING DIAGRAM **POWER WIRING DIAGRAM**

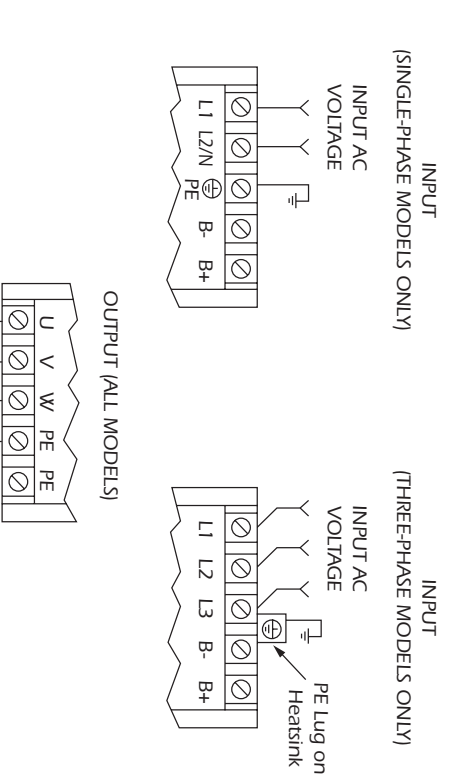

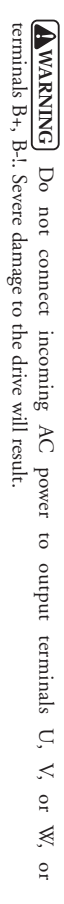

PES

3 PHASE<br>AC MOTOR AC MOTOR

PES

#### **NOTES:**

- $\overline{\phantom{a}}$ 1. WIRE AND GROUND IN ACCORDANCE WITH NEC OR CEC, AND ALL APPLICABLE LOCAL CODES. LOCAL CODES. WIRE AND GROUND IN ACCORDANCE WITH NEC OR CEC, AND ALL APPLICABLE
- $\sim$ 2. Motor wires MUST be run in a separate steel conduit away from control wiring and incoming AC Motor wires MUST be run in a separate steel conduit away from control wiring and incoming AC power wiring. power wiring.
- $\dot{\omega}$ 3. Do not install contactors between the drive and the motor without consulting LEESON Electric for more information. Failure to do so may result in drive damage. for more information. Failure to do so may result in drive damage. Do not install contactors between the drive and the motor without consulting LEESON Electric
- $\overline{4}$ 4. Use only UL and CSA listed and approved wire. Use only UL and CSA listed and approved wire.
- $\sim$ 5. Minimum wire voltage rating is 300 V for 120, 208, and 240 Vac systems and 600 V for 400 and 480 Vac systems. 480 Vac systems. Minimum wire voltage rating is 300 V for 120, 208, and 240 Vac systems and 600 V for 400 and  $\frac{1}{2}$ ,
- $\mathcal{O}$ 6. Wire gauge must be based on a minimum of 125% of the rated input/output current of the drive, and a minimum 75° C insulation rating. Use copper wire only. and a minimum 75° C insulation rating. Use copper wire only. Wire gauge must be based on a minimum of 125% of the rated input/output current of the drive.
- $\mathcal{L}_{\mathcal{L}}$ 7. Strip of 0.20 to 0.20 to 0.25 inches (5 to 6 to 7 to 6 to 6 to 6 to 7 to 120 to 120 to 120 to 120 to 120 to 120 to 120 to 120 to 120 to 120 to 120 to 120 to 120 to 120 to 120 to 120 to 120 to 120 to 120 to 120 to 120 t Strip off 0.20 to 0.25 inches (5 to 6 mm) of insulation for input power, output power, and DC Bus withing.

## $10.0$ **10.0 CONTROL WIRING** CONTROL WIRING

# $10.1$ **10.1 CONTROL WIRING VS. POWER WIRING** CONTROL WIRING VS. POWER WIRING

witing. If control witing is not kept separate from power witing, electrical noise may be generated on the control witing that will cause erratic drive behavior. Use twisted wires or shielded cable grounded at the drassis drive chassis ONLY. Recommended control wire is Belden 8760 (2-wire) or 8770 (3-wire), or equivalent. control wiring that will cause erratic drive behavior. Use twisted wires or shielded cable grounded at the wiring. If control wiring is not kept separate from power wiring, electrical noise may be generated on the External control wiring MUST be run in a separate conduit away from all other input and output power External control wiring MUST be run in a separate conduit away from all other input and output power

the control board. the control board. terminals to 2 lb-in (0.2 Nm). Be careful not to overtorque the control terminals, as this will cause damage to the terminal strip. This is not covered under warranty and can only be repaired by replacing damage to the ter damage to the terminal strip. This is not covered under warranty and can only be repaired by replacing terminals to 2 lb-in (0.2 Nm). Be careful not to overtordue the control terminals, as this will cause Strip off 0.20 to 0.25 inches (5 to 6 mm) of insulation for control wiring, and torque the control Strip off 0.20 to 0.25 inches (5 to 6 mm) of insulation for control wiring, and torque the control

## **10.2 TB-2: CIRCUIT COMMON**  $10.2$ TB-2: CIRCUT COMMON

may be connected to chassis ground. may be connected to chassis ground. The TB-2 terminal is used as circuit common for the analog speed reference inputs. If necessary TB-2 The TB-2 terminal is used as circuit common for the analog speed reference inputs. If necessary TB-2

# $10.3$ **10.3 SURGE SUPPRESSION ON RELAYS** SURGE SUPPRESSION ON RELAYS

are typically available from the manufacturer of the device. are typically available from the manufacturer of the device. across the coil. For DC coils, a free-wheeling or flyback diode should be placed across the coil. Snubbers across the coil. For DC coils, at first-preeding or flyback diode across the coil. Snubbers the coil. Snubbers associated with the drive. For AC colls, snubbers should consist of a resistor and a capacitor in series associated with the drive. For AC coils, snubbers should consist of a resistor and a capacitor in series Current and voltage surges and spikes in the coils of contactors, relays, solenoids, etc, near or connected to the drive, can cause erratic drive operation. Therefore, a snubber circuit should be used on coils to the drive, can cause erration drive operation. Therefore, a snubber circuit should be used on coils Current and voltage surges and spikes in the coils of contactors, relays, solenoids, etc, near or connected

### $10.4\,$ **10.4 START/STOP CONTROL** START/STOP CONTROL

diagrams There are various control schemes that allow for 2-wire and 3-wire Start/Stop circuits. Refer to the wiring diagrams in Section 11.0 - SM Series<sup>TM</sup> CONTROL WIRING DIAGRAMS. diagrams in Section 11.0 - SM Series There are various control schemes that allow for 2-wire and 3-wire Start/Stop circuits. Refer to the wiring CONTROL WIRING DIAGRAMS.

# 10.5 **10.5 SPEED REFERENCE SIGNALS** SPEED REFERENCE SIGNALS

The drive allows for three analog speed reference inputs: The drive allows for three analog speed reference inputs:

- SPEED POT Connect the wiper of a speed pot to terminal TB-5, and connect the high and low end SPEED POT 10k1. Connect the wiper of a speed pot to terminal TB-5, and connect the high and low end leads to terminals TB-6 and TB-2, respectively. The speed pot can be 2.5kK up to leads to terminals TB-6 and TB-2, respectively. The speed pot can be 2.5kK
- 0-10 VDC 0-10 VDC Wire the positive to terminal TB-5 and the negative to terminal TB-2. TB-5 input Wire the positive to terminal TB-5 and the negative to terminal TB-2. TB-5 input impedance is 120 kilohms. impedance is 120 kilohms.
- $4\text{-}20\ \text{mA}$  $^{4+20}$  Mix-20 mA Wire the positive to terminal TB-25 and the neighbor to terminal TB-2. TB-25 input on  $^{4+20}$ impedance is 250 ohms. impedance is 250 ohms. Wire the positive to terminal TB-25 and the negative to terminal TB-2. TB-25 input

# 9'01 **10.6 SPEED REFERENCE SELECTION** SPEED REFERENCE SELECTION

reference input. reference input. If an analog speed reference input is used to control the drive speed, terminal TB-13A, 13B, or 13E (Parameter 10, 11, or 12) may be programmed as the input select for the desired analog input signal. When that TB-13 termi When that TB-13 terminal is then closed to TB-11, the drive will follow the selected analog speed (Parameter 10, 11, or 12) may be programmed as the input select for the desired analog input signal. If an analog speed reference input is used to control the drive speed, terminal TB-13A, 13B, or 13E

STANDARD SPEED SOURCE. The STANDARD SPEED SOURCE can be the speed control will default to STANDARD mode, which is governed by the setting of Parameter 05 - If an analog speed reference input is not selected on the terminal strip using TB-13A, 13B, or 13E, ▲ and  $\blacktriangleleft$ buttons on the front of the drive, PRESET SPEED #1(Parameter 31), a 0-10 VDC signal, or a 4-20 mA signal.

0-10 VDC and 4-20 mA INPUT SIGNALS 0-10 VDC and 4-20 mPUT SIGNALS

reterence input. reference input. TB-13A, TB-13B, and TB-13E can all be programmed to select a 0-10 VDC or 4-20 mA analog speed TB-13A, TB-13B, and TB-13E can all be programmed to select a 0-10 VDC or 4-20 mA analog speed

PRESET SPEEDS PRESET SPEEDS

Parameters 31-37 in Section 15.0 - DESCRIPTION OF PARAMETERS. Parameters 31-37 in Section 15.0 - URSCRIPHON OF PARAMETHRES. activated by different combinations of contact closures between TB-13A, 13B, 13E and TB-11. Refer to activated by different combinations of contact closures between TB-13A, 13B, 13E and TB-11. Refer to  $(04)$  , and TB-13E to select PRESET SPED #3  $(04)$  . There are a total of seven preset speeds, which are (04), and TB-13E to select PRESET SPEED #3 (04). There are a total of seven preset speeds, which are TB-13A can be programmed to select PRESET SPEED #1 (04), TB-13B to select PRESET SPEED #2 TB-13A can be programmed to select PRESET SPEED #1 (04), TB-13B to select PRESET SPEED #2

JOG

TB-13B can be programmed to select either JOG FORWARD (07) or JOG REVERSE (08). The Jog speed is set by PRESET SPEED #2 (Parameter 32). Close TB-13B to TB-11 to JOG, and open the contact to STOP. contact to STOP. speed is set by PRESET SPEED #2 (Parameter 32). Close TB-13B to TB-11 to JOG, and open the TB-13B can be programmed to select either JOG FORWARD (07) or JOG REVERSE (08). The Jog

To stop the drive, remove the JOG command. To stop the drive, remove the JOG command. WARNING] When operating in JOG mode, the STOP signal and the AUXILIARY STOP function<br>(see Parameters 10-12), and the STOP key on the optional remote keypad <u>WILL NOT</u> stop the dirive. (see Parameters 10-12), and the STOP key on the optional remote keypad **WARNING**When operating in JOG mode, the STOP signal and the AUXILIARY STOP function stop the drive.

DIRECTION (Parameter 17) is set to FORWARD ONLY. **AWARNING** DIRECTION (Parameter 17) is set to FORWARD ONLY. **WARNING** JOG REVERSE will operate the drive in reverse rotation even if ROTATION JOG REVERSE will operate the drive in reverse rotation even if ROTATION

**NOTE:** If the drive is commanded to JOG while running, the drive will enter JOG mode and run PRESET SPEED #2. When the JOG command is removed, the drive will STOP. PRESET SPEED #2. When the JOG command is removed, the drive will STOP. If the drive is commanded to JOG while running, the drive will enter JOG mode and run at e)

MOTOR OPERATED POT (MOP) / FLOATING POINT CONTROL MOTOR OPERATED POT (MOP) / FLOATING POINT CONTROL

FREQ (05). Closing TB-13B to TB-11 will cause the speed serpoint to decrease until the contact is opened. Closing TB-13E to TB-11 will cause the speed serpoint to increase until the contact is opened. The INCREASE FREQ fun The INCREASE FREQ function will only operate while the drive is running. opened. Closing TB-13E to TB-11 will cause the speed setpoint to increase FREQ (05). Closing TB-13B to TB-11 will cause the speed setpoint to decrease until the contact is TB-13B and TB-13E are used for this function, which controls the drive speed using contacts wired to the reminal strip. Program TB-13B for DECREASE FREQ (05), and program TB-13E for INCREASE the terminal strip. Program TB-13B for DECREASE FREQ (05), and program TB-13E for INCREASE TB-13B and TB-13E are used for this function, which controls the drive speed using contacts wired to until the contact is opened.

**NOTE:** If TIB-13A, TB-13B, and TB-13E are all programmed to select speed references, and two or three of the terminals are closed to TB-11, the higher terminal has priority and will override the others. For example, if TB because TB-13E overrides TB-13A. because TB-13E overrides TB-13A. SPEED #3, closing both terminals to TB-11 will cause the drive to respond to PRESET SPEED #3 SPEED #3, closing both terminals to TB-11 will cause the drive to respond to PRESET SPEED #3, example, if TB-13A is programmed to select 0-10 VDC, and TB-13E is programmed to select PRESET of the terminals are closed to TB-11, the higher terminal has priority and will override the others. For If TB-13A, TB-13B, and TB-13E are all programmed to select speed references, and two or three

The exception to this is the MOP function, which requires the use of TB-13B and TB-13E. This leaves TB-13A to be used for some other function. If TB-13A is programmed for a speed reference, and TB-13A is closed to TB-11, TB-13A is closed to TB-11, TB-13A will override the MOP function. TB-13A to be used for some other function. If TB-13A is programmed for a speed reference, and The exception to this is the MOP function, which requires the use of TB-13B and TB-13E. This leaves

# $10.7$ **10.7 DRIVE STATUS DIGITAL OUTPUTS** DRIVE STATUS DIGITAL OUTPUTS

There is one Form A relay at terminals TB-16 and TB-17. Relay contacts are rated 3 amps at 250 Vac. There is one Form A relay at terminals TB-16 and TB-17. Relay contacts are rated 3 amps at 250 Vac.

rated at 12 VDC and 50 mA maximum. rated at 12 VDC and 50 mA maximum. Terminal TB-13E can also be configured as a digital output. This output circuit is a current-sourcing type Terminal TB-13E can also be configured as a digital output. This output circuit is a current-sourcing type

The Form A relay and digital output can be programmed to indicate any of the following; RUN, FAULT, INVERSE FAULT, FAULT LOCKOUT, AT SPEED, ABOVE PRESET SPEED #3, CURRENT LIMIT, AUTO SPEED MODE, and REVERSE. Refer to Para DESCRIPTION OF PARAMETERS. DESCRIPTION OF PARAMETERS. LIMIT, AUTO SPEED MODE, and REVERSE. Refer to Parameters 06 and 12 in Section 15.0 - INVERSE FAULT, FAULT LOCKOUT, AT SPEED, ABOVE PRESET SPEED #3, CURRENT The Form A relay and digital output can be programmed to indicate any of the following: RUN, FAULT,

The diagram below illustrates how TB-13E, when configured as a digital output, can be used to drive an external relay: external relay: The diagram below illustrates how TB-13E, when configured as a digital output, can be used to drive an

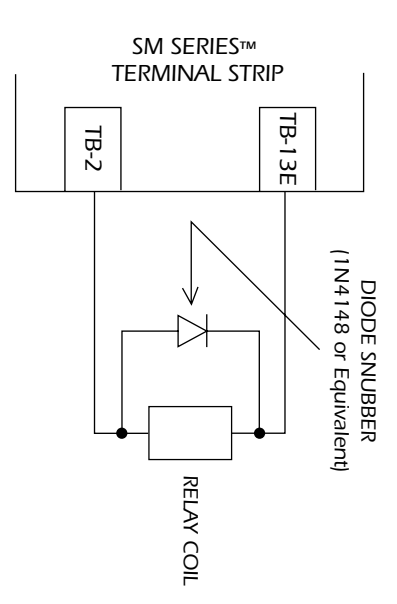

# $11.0$ **11.0 SM Series™** SM Series<sup>TM</sup> CONTROL WIRING DIAGRAMS **CONTROL WIRING DIAGRAMS**

#### $\overline{\text{H1}}$ 11.1 SM Series<sup>™</sup> SM Series<sup>TM</sup> TERMINAL STRIP **TERMINAL STRIP**

configurations. Shown below is the control terminal strip, along with a brief description of the function of each terminal. The following witing diagram examples provide a quick reference to wire the drive for the most common configurations. The following wiring diagram examples provide a quick reference to wire the drive for the most common Shown below is the control terminal strip, along with a brief description of the function of each terminal.

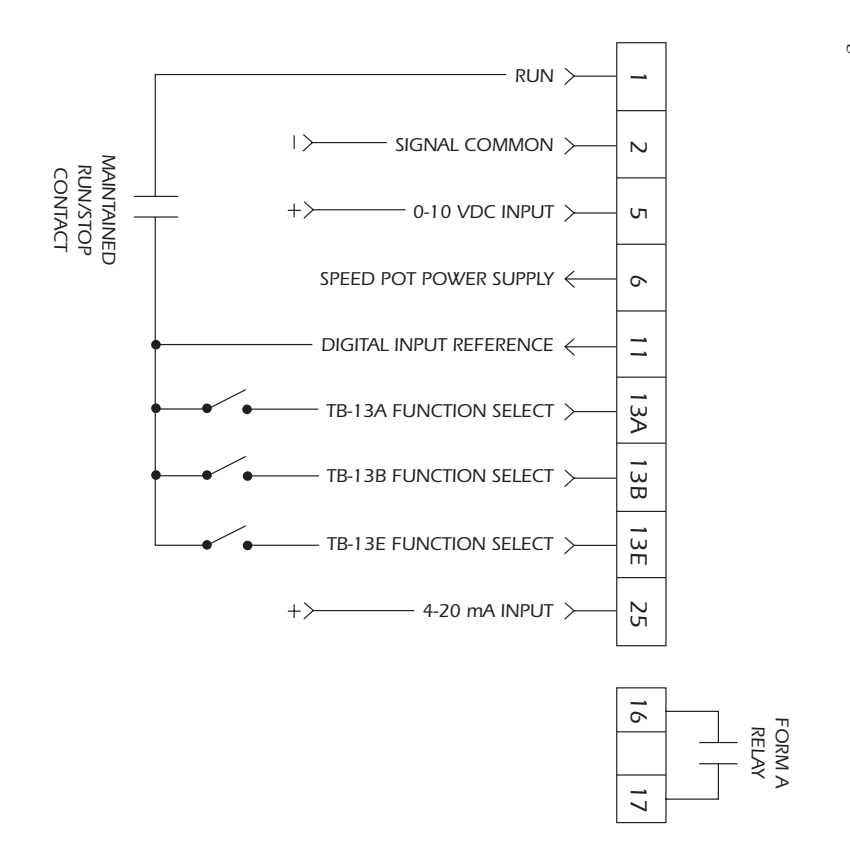

**NOTE:** The function of terminals TB-13A, TB-13B, TB-13B and the Form A relay at terminals 16 and 17 are dependent on the programming of certain parameters. Refer to Section 15.0 - DESCRIPTION OF PARAMETERS. The function of terminals TB-13A, TB-13B, TB-13E and the Form A relay at terminals 16 and OF PARAMETERS. 17 are dependent on the programming of certain parameters. Refer to Section 15.0 - DESCRIPTION

# $11.2$ **11.2 TWO-WIRE START/STOP CONTROL** TWO-WIRE START/STOP CONTROL

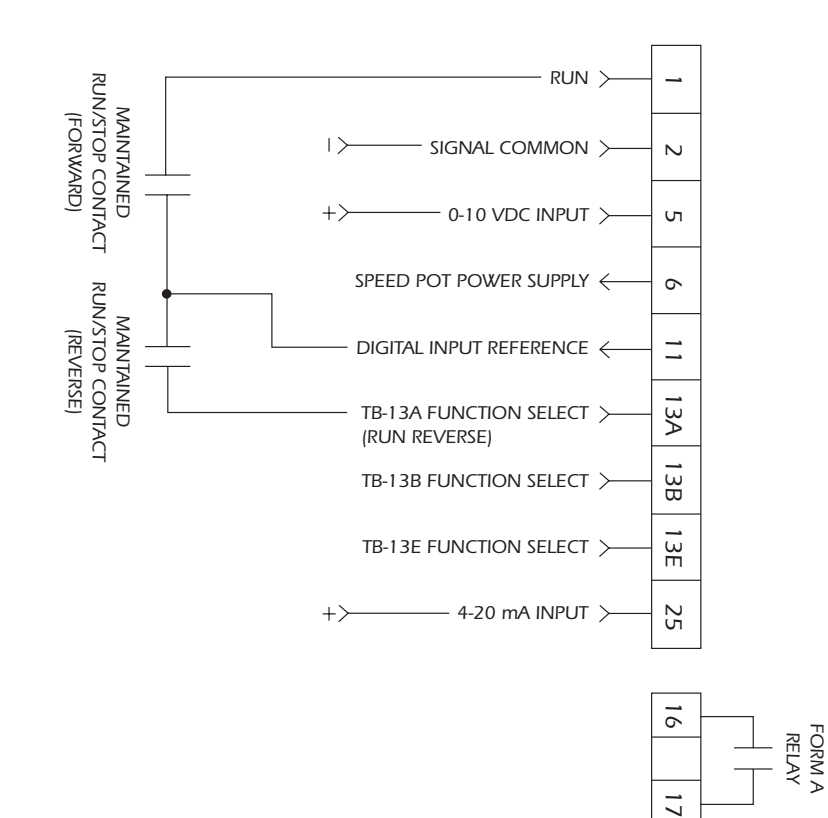

#### **NOTES:**

- $\overline{\phantom{a}}$ 1. Close TB-1 to TB-11 to RUN and open to STOP. TB-1 functions as a RUN input for two-wire Close TB-1 to TB-11 to RUN and open to STOP. TB-1 functions as a RUN input for two-wire start/stop circuits, and a STOP input for three-wire start/stop circuits. Refer to Section 11.3. start/stop circuits, and a STOP input for three-wire start/stop circuits. Refer to Section 11.3.
- 2. If reverse direction is required, set ROTATION (Parameter 17) to FORWARD AND REVERSE If reverse direction is required, set ROTATION (Parameter 17) to FORWARD AND REVERSE (02), and program TB-13A (Parameter 10) to RUN REVERSE (06). Close TB-13A to TB-11 to RUN in the reverse direction, and open to STOP. RUN in the reverse direction, and open to STOP. (02), and program TB-13A (Parameter 10) to RUN REVERSE (06). Close TB-13A to TB-11 to

 $\sim$ 

 $\dot{\omega}$ 3. For 0-10 VDC or 4-20 mA speed control, set STANDARD SPEED SOURCE (Parameter 05) to For 0-10 VDC or 4-20 mA speed control, set STANDARD SPEED SOURCE (Parameter 05) to 0-10 VDC (03) or 4-20 mA (04). 0-10 VDC (03) or 4-20 mA (04).

# $11.3$ **11.3 THREE-WIRE START/STOP CONTROL** THREE-WIRE START/STOP CONTROL

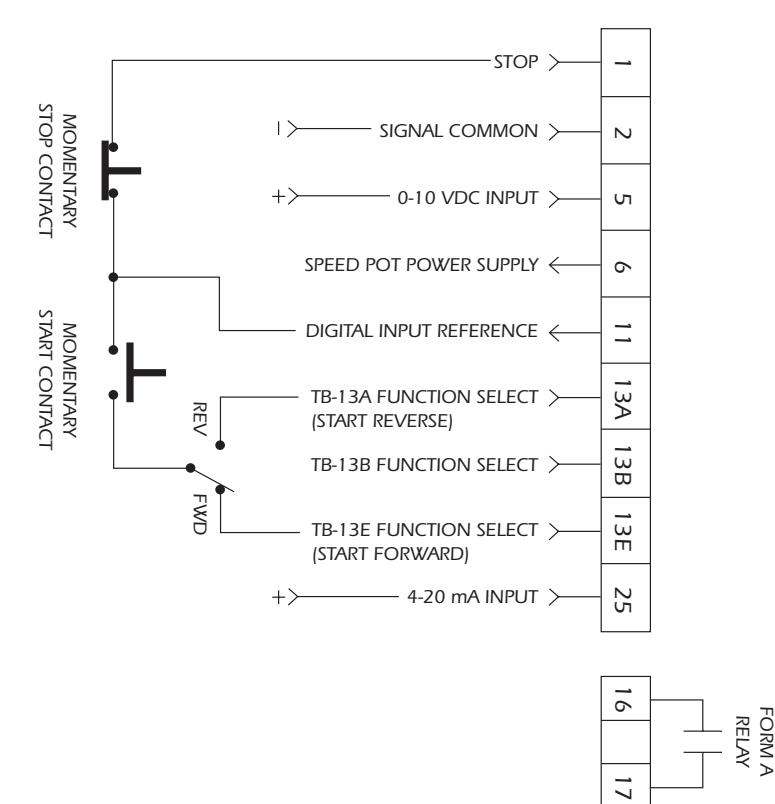

#### **NOTES:**

- $\overline{\phantom{a}}$ 1. Program TB-13E (Parameter 12) for START FORWARD (06). Program TB-13E (Parameter 12) for START FORWARD (06).
- $\overline{z}$ 2. If reverse direction is required, set ROTATION (Parameter 17) to FORWARD AND REVERSE If reverse direction is required, set ROTATION (Parameter 17) to FORWARD AND REVERSE (02), and program TB-13A (Parameter 10) for START REVERSE (07). (02), and program TB-13A (Parameter 10) for START REVERSE  $(07)$ .
- $\dot{\omega}$ 3. Momentarily close TB-13E to TB-11 to START in the forward direction, or close TB-13A to Momentarily close TB-13E to TB-11 to START in the forward direction, or close TB-13A to TB-11 to START in the reverse direction. Momentarily open TB-1 to STOP the drive. TB-11 to START in the reverse direction. Momentarily open TB-1 to TB-11 to STOP the drive.
- 4. For 0-10 VDC or 4-20 mag speed control, set STANDARD SPEED SOURCE (Parameter 05) to For 0-10 VDC or 4-20 mA speed control, set STANDARD SPEED SOURCE (Parameter 05) to 0-10 VDC (03) or 4-20 mA (04). 0-10 VDC (03) or 4-20 mA (04).

 $\overline{4}$ 

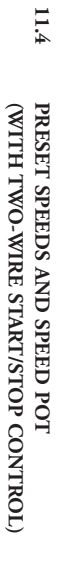

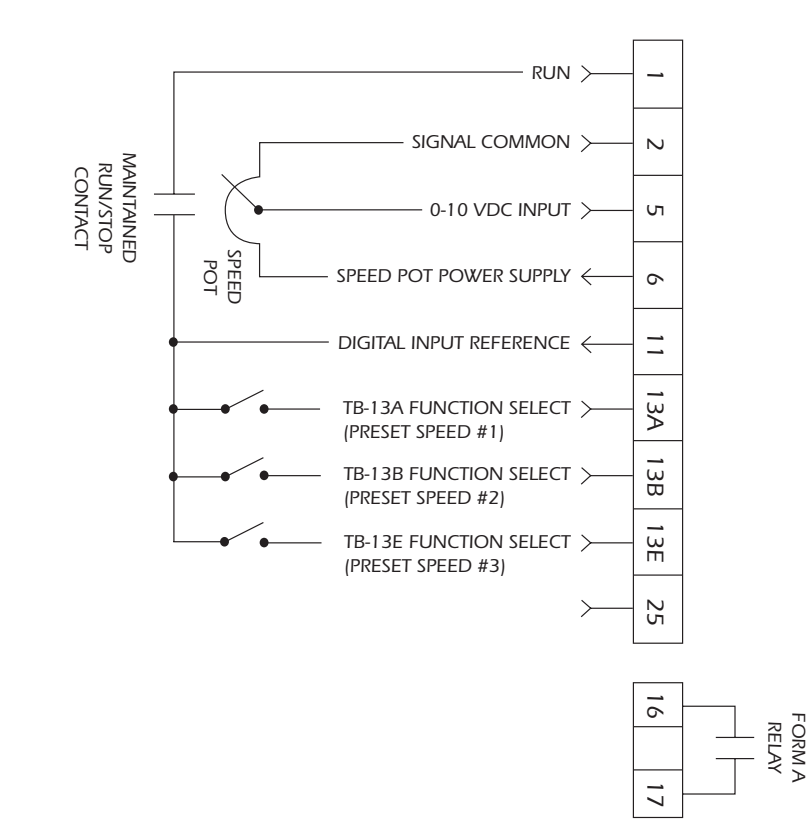

#### **NOTES:**

- $\overline{\phantom{0}}$ 1. For preset speed control, all or some of the TB-13 terminals must be programmed as preset speed For preset speed control, all or some of the TB-13 terminals must be programmed as preset speed selects. If only two or three preset speeds are required, only two of the TB-13 terminals must be used. Refer to the table in used. Refer to the table in the description of Parameters 31-37 in Section 15.0. selects. If only two or three preset speeds are required, only two of the TB-13 terminals must be
- $\dot{\sim}$ 2. Program the PRESET SPEEDS (Parameters 31-37) to the desired values. Program the PRESET SPEEDS (Parameters 31-37) to the desired values
- 3. If speed pot control is desired when none of the preset speeds are selected (all preset speed selects If speed pot control is desired when none of the preset speeds are selected (all preset speed selects are open to TB-11), set STANDARD SPEED SOURCE (Parameter 05) to 0-10 VDC (03). are open to TB-11), set STANDARD SPEED SOURCE (Parameter 05) to 0-10 VDC (03).

 $\ddot{\circ}$ 

# 12.0 **12.0 INITIAL POWER UP AND MOTOR ROTATION** INITIAL POWER UP AND MOTOR ROTATION

**(AWARNING**) DO NOT connect incoming AC power to output terminals U, V, and W or terminals B<sub>+</sub>, B-! Severe damage to the drive will result. Do not continuously cycle input power to the drive more than once every two minu than once every two minutes. Damage to the drive will result. B+, B-! Severe damage to the drive will result. Do not continuously cycle input power to the drive more **WARNING**DO NOT connect incoming AC power to output terminals U, V, and W or terminals

before servicing drive. Capacitors retain charge after power is removed. before servicing drive. Capacitors retain charge after power is removed. **(A DANGER** Hazard of electrical shock! Wait three minutes after disconnecting incoming power Hazard of electrical shock! Wait three minutes after disconnecting incoming power

inactivity without reforming the DC bus capacitors! inactivity without reforming the DC bus capacitors! **AWARNING** Severe damage to the drive can result if it is operated after a long period of storage or **WARNING** Severe damage to the drive can result if it is operated after a long period of storage or

If input power has not been applied to the drive for a period of time exceeding three years (due to storage, etc), the electrolytic DC bus capacitos within the drive can change internally, resulting in excessive leakage et period of inactivity or storage. period of inactivity or storage. current. This can result in premature failure of the capacitors if the drive is operated after such a long etc), the electrolytic DC bus capacitors within the drive can change internally, resulting in excessive leakage If input power has not been applied to the drive for a period of time exceeding three years (due to storage,

apply input power to the drive for 8 hours prior to actually operating the motor. apply input power to the drive for 8 hours prior to actually operating the motor. In order to reform the capacitors and prepare the drive for operation after a long period of inactivity, In order to reform the capacitors and prepare the drive for operation after a long period of inactivity,

Before attempting to operate the drive, motor, and driven equipment, be sure all procedures pertaining to operate and witing have been properly followed. to installation and wiring have been properly followed. Before attempting to operate the drive, motor, and driven equipment, be sure all procedures pertaining

and L3) are wired to the proper input voltage per the nameplate rating of the drive and L3) are wired to the proper input voltage per the nameplate rating of the drive. Disconnect the driven load from the motor. Verify that the drive input terminals (L1, L2/N, or L1, L2. Disconnect the driven load from the motor. Verify that the drive the motor. Let us the motor input term of  $L^2$ ,  $L^2$ ,  $L^2$ ,  $L^2$ ,  $L^2$ ,  $L^2$ ,  $L^2$ ,  $L^2$ ,  $L^2$ ,  $L^2$ ,  $L^2$ ,  $L^2$ ,  $L^2$ ,  $L^2$ ,  $L^2$ ,  $L^2$ ,  $L$ 

which indicates that the drive is in a STOP condition. This is shown below: which indicates that the drive is in a STOP condition. This is shown below: below) that identifies the parameter version contained in the drive. The display should then read "- - ", below) that identifies the parameter version contained in the drive. The display should then read "- - -", Encrejae the incoming power line. The LED display will flash a three digit number (320 in the example Energize the incoming power line. The LED display will flash a three digit number (320 in the example

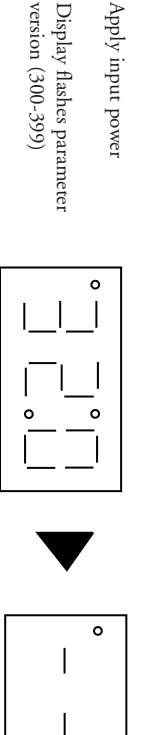

 $\circ$ 

 $\circ$ 

Display then reads "---"

Display then reads "- - -"

Follow the procedure below to check the motor rotation. This procedure assumes that the drive has been<br>powered up for the first time, and that none of the parameters have been changed. powered up for the first time, and that none of the parameters have been changed. Follow the procedure below to check the motor rotation. This procedure assumes that the drive has been

 $\overline{\phantom{0}}$ 1. Use the Use the ▼ button to decrease the speed setpoint to 00.0 Hz. The left decimal point will illuminate Otherwise, each push of the ▼ button will decrease the speed setpoint by a tenth of a Hz. Otherwise, each push of the tenths of Hz until the next whole Hz is reached, and then it will decrease by one Hz increments tenths of Hz until the next whole Hz is reached, and then it will decrease by one Hz increments. as the speed setpoint is decreased. If the  $\blacktriangledown$  button is held down, the speed setpoint will decrease by as the speed setpoint is decreased. If the button to decrease the speed setpoint to 00.0 Hz. The left decimal point will illuminate button will decrease the speed setpoint by a tenth of a Hz. button is held down, the speed setpoint will decrease by

the drive is in a STOP condition with a speed setpoint of 00.0 Hz. the drive is in a STOP condition with a speed setpoint of 00.0 Hz. Once 00.0 Hz is reached, the display will toggle between "00.0" and "--", which indicates that Once 00.0 Hz is reached, the display will toggle between "00.0" and "- - -", which indicates that

- $\ddot{\sim}$ 2. Give the drive a START command. This can be done using one of several wiring methods described Give the drive a START command. This can be done using one of several wiring methods described in Section 11.0 - SM Series<sup>746</sup> CONTROL WIRING DIAGRAMS. Once the START command is issued, the display will read "00.0", indi setpoint of 00.0 Hz. setpoint of 00.0 Hz. is issued, the display will read "00.0", indicating that the drive is in a RUN condition with a speed in Section 11.0 - SM Series™ CONTROL WIRING DIAGRAMS. Once the START command
- $\ddot{\omega}$ 3. Use the  $\rm Hz$ Hz increments. Otherwise, each push of the button will increase the speed setpoint by a tenth of a will increase by tenths of Hz until the next whole Hz is reached, and then it will increase by one point will light as the speed setpoint is increased. If the ▲ button to increase the speed setpoint until the motor starts to rotate. The left decimal ▲ button is held down, the speed setpoint
- $\overline{4}$ 4. If the motor is rotating in the wrong direction, give the drive a STOP command and remove power If the motor is rotating in the wrong direction, give the drive a STOP command and remove power from the drive. Wait three minutes for the bus capacitors to discharge, and swap any two of the motor wires connected to U, V motor wires connected to U, V, and W. from the drive. Wait three minutes for the bus capacitors to discharge, and swap any two of the

**NOTE:** The drive is phase insensitive with respect to incoming line voltage. This means that the drive will operate with any phase sequence of the incoming three phase voltage. Therefore, to change the motor rotation, the The drive is phase insensitive with respect to incoming line voltage. This means that the drive rotation, the phases must be swapped at the drive output terminals or at the motor. will operate with any phase sequence of the incoming three phase voltage. Therefore, to change the motor

# 13.0 **13.0 PROGRAMMING THE SM Series™** PROGRAMMING THE SM Series<sup>TM</sup> DRIVE

The drive may be programmed by one of two methods: using the three buttons and 3-digit LED display on the front of the display, or programming the Electronic Programming Module (EPM) using the optional EPM Programmer. This which are shown below: which are shown below: optional EPM Programmer. This section describes programming the drive using the buttons and display, on the front of the display, or programming the Electronic Programming Module (EPM) using the The drive may be programmed by one of two methods: using the three buttons and 3-digit LED display

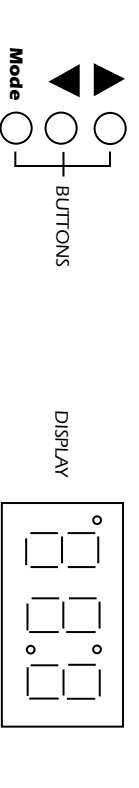

right-hand decimal point will be blinking, as shown below: right-hand decimal point will be blinking, as shown below: To enter the PROGRAM mode to access the parameters, press the **Mode** button. This will activate the PASSWORD prompt (if the password has not been disabled). The display will read "00" and the upper PASSWORD prompt (if the PASSWORD prompt (if the password has not been disabled). The display will read "00" and the upper To enter the PROGRAM mode to access the parameters, press the button. This will activate the

Press **Mode**

"00" reads "00" Display reads "00"

Upper right decimal point blinks Upper right decimal point blinks

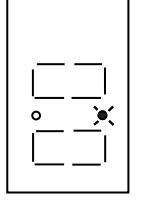

 $\circ$ 

Use the  $\blacktriangle$ and  $\blacktriangleleft$ buttons to scroll to the password value (the factory default password is "225") and press the **Mode** button. Once the correct password value is entered, the display will read "P01", which the first parameter). This is shown below: indicates that the PROGRAM mode has been accessed at the beginning of the parameter menu (P01 is

password value password value Use ▲ and  $\blacktriangleleft$ to scroll to the

Press **Mode** to enter password

first parameter first parameter Parameter menus is accessed at the Parameter menus is accessed at the

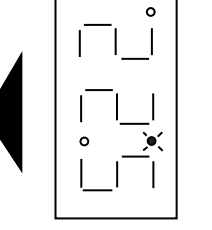

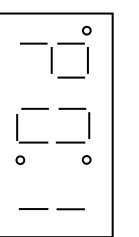

**NOTE:** If the display flashes "Er", the password was incorrect, and the process to enter the password must If the display flashes "Er", the password was incorrect, and the process to enter the password must be repeated.

Use the  $\blacktriangle$ and  $\blacktriangleleft$ buttons to scroll to the desired parameter number. In the example below, Parameter 19 is being displayed, which is the ACCELERATION TIME of the drive:

Use ▲ and  $\blacktriangleleft$ to scroll to the desired TIME) Parameter 19 - ACCELERATION parameter number (the example is

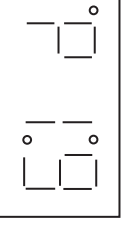

Once the desired parameter number is found, press the Once the desired parameter number is found, press the Mode button to display the present parameter button to display the present parameter setting is being displayed, and that it can be changed by using the setting. The upper right-hand decimal point will begin blinking, indicating that the present parameter  $\blacktriangleright$ and  $\blacktriangleleft$ buttons.

Press **Mode** to display present parameter setting (example setting<br>is 20.0) parameter setting (example setting

Upper right decimal point blinks Upper right decimal point blinks

(example setting changed to 30.0) (example setting changed to 30.0) Use ▲ and  $\blacktriangleleft$ to change setting

Press **Mode** to store new setting

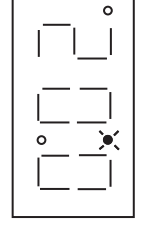

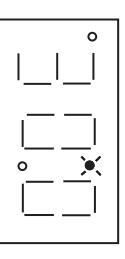

two minutes, the password must be entered in order to access the parameters again. two minutes, the password must be entered in order to access the parameters again. two minutes of exiting the PROGRAM mode, the password is not required access the parameters. After two minutes of exiting the PROGRAM mode, the password is not required access the parameters. Afteraccessed at the parameter that was last viewed or changed before exiting). If the parameter, press the Pressing the **Mode** will store the new setting and also exit the PROGRAM mode. To change another **Mode** key again to re-enter the PROGRAM mode (the parameter menu will be **Mode** key is pressed within

# **13.1 SETTING VALUES IN TENTHS OF UNITS ABOVE 100** 13.1 SETTING VALUES IN TENTHS OF UNITS ABOVE 100

Paramerer settings and the keypad speed command can always be adjusted in tenths of unit increments<br>from 0.0 to 99.9. Above 100 however, values can be set in whole units or tenths of units, depending on<br>the setting of Para the setting of Parameter 16 - UNITS EDITING. from 0.0 to 99.9. Above 100 however, values can be set in whole units or tenths of units, depending on Parameter settings and the keypad speed command can always be adjusted in tenths of unit increments

could only be set to 113 or 114 Hz. could only be set to 113 or 114 Hz. Likewise, the keypad speed command (set using the ACCELERATION TIME could not be set to 243.7 seconds. It could only be set to 243 or 244 seconds. speed command can only be adjusted by whole unit increments above 100. For example, Parameter 19 - If Parameter 16 - UNITS EDITING is set to WHOLE UNITS (02), parameter values and the keypad If Parameter 16 - UNITS EDITING is set to WHOLE UNITS (02), parameter values and the keypad ▲ and  $\blacktriangleleft$ buttons) could not be set to 113.4 Hz. It

next whole unit is reached, and then the value will increment by whole units. next whole unit is reached, and then the value will increment by whole units. of a unit. If the 1000, whole unit increments only). Each push of the and the keypad speed command can be adjusted in tenths of unit increments up to a value of 1000 (above If, however, Parameter 16 - UNITS EDITING is set to TENTHS OF UNITS (01), parameter value If, however, Parameter 16 - UNITS EDITING is set to TENTHS OF UNITS (01), parameter values ▲ or  $\blacktriangleleft$ button is pressed and held, the value will increment by tenths of units until the  $\blacktriangleright$ or  $\blacktriangleleft$ button will adjust the value by one tenth

to the right and the tenths portion of the value will disappear. to the right and the tenths portion of the value will disappear. that the actual value is above 100. Once the value is no longer being adjusted, the value will shift back that the actual value is above 100. Once the value is no longer being adjusted, the value will shift back to right) of the value disappearing from the display. Also, the lower decimal point will blink to indicate to right) of the value disappearing from the display. Also, the lower decimal point will blink to indicate When a value above 100 is being adjusted by tenths of units, the value is shifted to the left by one digit<br>so that the tenths portion of the value can be displayed. This results in the first digit (reading from left so that the tenths portion of the value can be displayed. This results in the first digit (reading from left When a value above 100 is being adjusted by tenths of units, the value is shifted to the left by one digit

being increased to 243.7 seconds being increased to 243.7 seconds. In the example below, Parameter 19 - ACCELERATION TIME is presently set to 243.0 seconds, and is In the example below, Parameter 19 - ACCELERATION TIME is presently set to 243.0 seconds, and is

to see present setting ("243" seconds) to see present setting ("243" seconds) Go to Parameter 19 and press Mode Go to Parameter 19 and press

Upper right decimal point blinks Upper right decimal point blinks

Press ▲ button to see tenths portion button to see tenths portion

Value shifts to the left ("2" disappears) Value shifts to the left  $({}^{\circ}2^{\circ}$  disappears)

Upper right decimal point and lower Upper right decimal point and lower

decimal point blink decimal point blink

Press  $\blacktriangleright$  button to scroll up to "43.7" button to scroll up to "43.7"

Press **Mode** to store new value

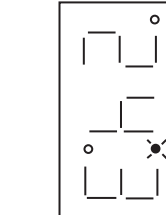

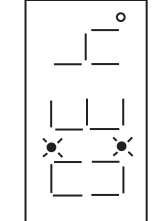

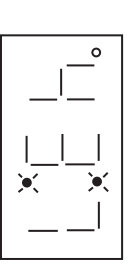

# **13.2 ELECTRONIC PROGRAMMING MODULE (EPM)** 13.2 ELECTRONIC PROGRAMMING MODULE (EPM)

new drive. Downtime is minimized because the new drive does not require programming - it is ready to run when the EPM is installed. run when the EPM is installed. new drive. Downtime is minimized because the new drive does not require programming - it is ready to drive is being replaced with a new one, the EPM can be taken out of the first drive and installed in the drive is being replaced with a new one, the EPM can be taken out of the first drive and installed in the The EPM is removable, allowing it to be installed in another drive for quick set-up. For example, if a The EPM is removable, allowing it to be installed in another drive for quick set-up. For example, if a board. The EPM stores the user's parameter settings and special OEM default settings (if programmed). board. The EPM stores the user's parameter settings and special OEM default settings (if programmed). Every SM Series™ drive has an Electronic Programming Module (EPM) installed on the main control Every SM Series drive has an Electronic Programming Module (EPM) installed on the main control

set of values is the user settings, which are stored in the EPM. When the drive leaves the factory, the user settings are the same as the factory default settings, but the user settings an be changed to configure the drive Section 15.0). Section 15.0). programmed to operate according to the user settings or the OEM default settings (see Parameter 48 in programmed to operate according to the user settings or the OEM default settings (see Parameter 48 in OEM default settings cannot be changed without the optional EPM Programmer. The drive can be OEM default settings cannot be changed without the optional EPM Programmer. The drive can be for the same application, which requires that all of the drives have the same parameter settings. The for the same application, which requires that all of the drives have the same parameter settings. The are also stored in the EPM. OEM default settings are typically used in cases where many drives are used are also stored in the EPM. OEM default settings are typically used in cases where many drives are used drive for a particular application. The optional third set of values is the OEM default settings, which settings are the same as the factory default settings, but the user settings can be changed to configure the set of values is the user settings, which are stored in the EPM. When the drive leaves the factory, the user settings, which are permanently stored on the main control board and cannot be changed. The second settings, which are permanently stored on the main control board and cannot be changed. The second has been programmed with optional OEM default settings. The first set of values is the factory default has been programmed with optional OEM default settings. The first set of values is the factory default The SM Series™ drive contains two or three sets of parameter values, depending on whether the drive The SM Series drive contains two or three sets of parameter values, depending on whether the drive

missing or damaged. missing or damaged. **NOTE:** The drive will not operate without the EPM installed, The drive will display "F1" if the EPM is The drive will not operate without the EPM installed, The drive will display "F1" if the EPM is

and/or drive may result. and/or drive may result. **AWARNING** Do not remove the EPM while power is applied to the drive. Damage to the EPM **WARNING**Do not remove the EPM while power is applied to the drive. Damage to the EPM

Instruction Manual or contact the factory for more information. Instruction Manual or contact the factory for more information. EPMs, allowing many drives to be configured very quickly. Please consult the EPM Programme EPMs, allowing many drives to be configured very quickly. Please consult the EPM Programmer programmed with the desired parameter settings, the EPM Programmer can copy those setting to other programmed with the desired parameter settings, the EPM Programmer can copy those setting to other An EPM Programmer is available as an option from LEESON Electric, which has the ability to quickly and easily program many SM Series<sup>TM</sup> drives for the same configuration. Once a "master" EPM is and easily program many SM and easily program many SM Series An EPM Programmer is available as an option from LEESON Electric, which has the ability to quickly drives for the same configuration. Once a "master" EPM is

If the OEM settings in the EPM become corrupted, the drive will operate normally, until an attempt is made to perform a RESET OEM using Parameter 48 - PROGRAM SELECTION. The drive will then that the Depaped of the CEM sett re-programmed using the optional EPM Programmer. re-programmed using the optional EPM Programmer. flash "GF" to indicate that the OEM settings are no longer valid. This will require that the EPM be made to perform a RESET OEM using Parameter 48 - PROGRAM SELECTION. The drive will then If the OEM settings in the EPM become corrupted, the drive will operate normally, until an attempt is

in USER mode. Refer to Parameter 48 in Section 15.0 - DESCRIPTION OF PARAMETERS in USER mode. Refer to Parameter 48 in Section 15.0 - DESCRIPTION OF PARAMETERS. Once the RESET is performed, the parameters can then be programmed individually to match the OEM<br>default settings. This will allow the drive to operate as if it were in OEM mode, even though it is actually default settings. This will allow the drive to operate as if it were in OEM mode, even thought it is actually Once the RESET is performed, the parameters can then be programmed individually to match the OEM If the OEM settings and the user settings are both corrupted, the drive will display "GF" immediately<br>and the drive will require a RESET 60 or RESET 50 using Parameter 48 - PROGRAM SELECTION.<br>20 the metal require a RESET 6 and the drive will require a RESET 60 or RESET 50 using Parameter 48 - PROGRAM SELECTION. If the OEM settings and the user settings are both corrupted, the drive will display "GF" immediately

attempted when the drive is not equipped with the OEM default option. attempted when the drive is not equipped with the OEM default option. **NOTE:** The drive will also display "GF" if a RESET OEM or OPERATE WITH OEM SETTINGS is The drive will also display "GF" if a RESET OEM or OPERATE WITH OEM SETTINGS is

## $14.0$ **14.0 PARAMETER MENU** PARAMETER MENU

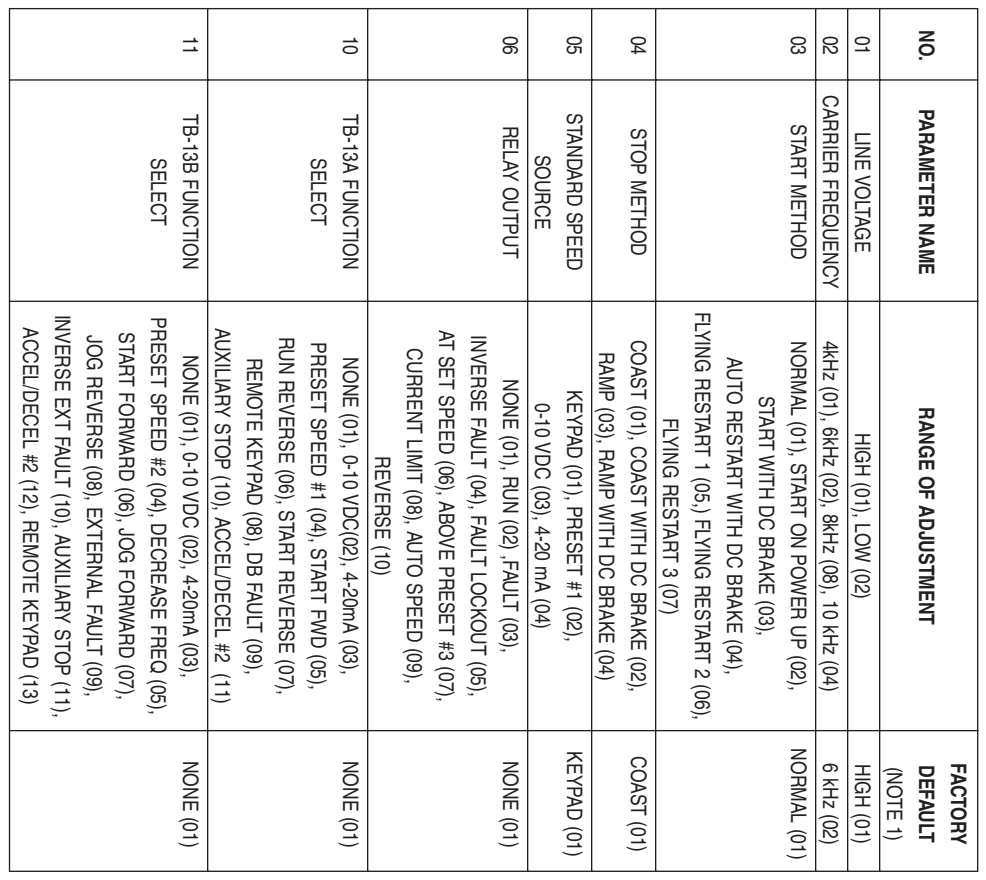

**NOTE 1:** quency.Factory defaults are shown for a 60 Hz base frequency. See Parameter 48 for 50 Hz base fre-

# **PARAMETER MENU** PARAMETER MENU (cont)

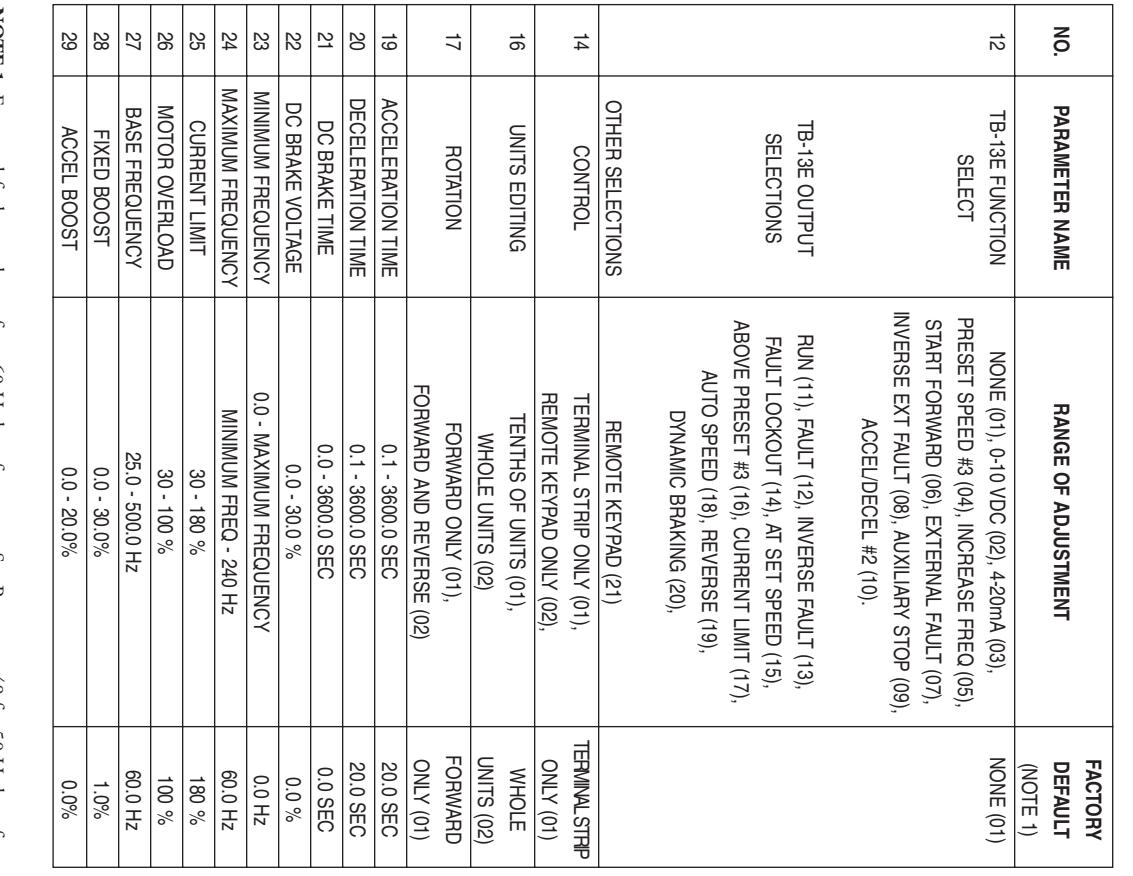

**NOTE 1:** quency.Factory defaults are shown for a 60 Hz base frequency. See Parameter 48 for 50 Hz base fre-

# **PARAMETER MENU** PARAMETER MENU (cont)

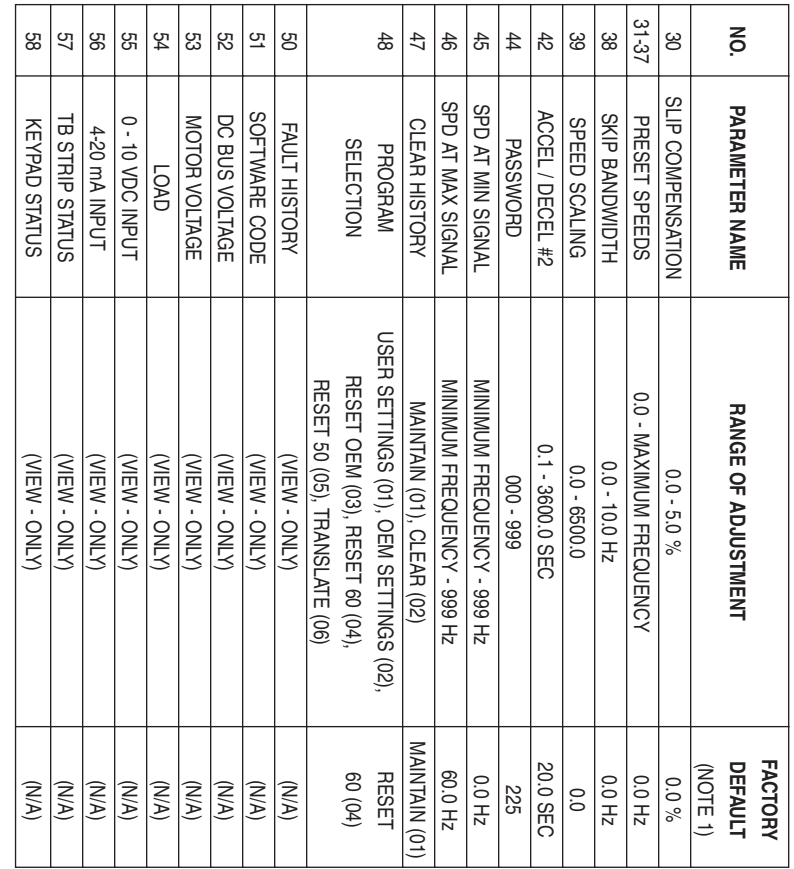

**NOTE 1:** frequency.Factory defaults are shown for a 60 Hz base frequency. See Parameter 48 for 50 Hz base

# 15.0 **15.0 DESCRIPTION OF PARAMETERS** DESCRIPTION OF PARAMETERS

# $_{\rm I0d}$ **P01 LINE VOLTAGE SELECTION** LINE VOLTAGE SELECTION

This calibrates the drive for the actual applied input voltage. Set this parameter to HIGH (01) for 120, 220-240, and 460-480 Vac input, or LOW (02) for 200-208 and 380-415 Vac input. 220-240, and 460-480 Vac input, or LOW (02) for 200-208 and 380-415 Vac input. This calibrates the drive for the actual applied input voltage. Set this parameter to HIGH (01) for 120,

the drive is stopped. the drive is stopped. **NOTE:** If this parameter is changed while the drive is running, the new value will not take effect until If this parameter is changed while the drive is running, the new value will not take effect until

### $_{\rm D02}$ **P02 CARRIER FREQUENCY CARRIER FREQUENCY**

This sets the switching rate of the output IGBT's. Increasing the carrier frequency will result in less audible motor noise. Available settings are:  $4$  kHz,  $6$  kHz,  $8$  kHz, and 10 kHz. audible motor noise. Available settings are: 4 kHz, 6 kHz, 8 kHz, and 10 kHz. This sets the switching rate of the output IGBT's. Increasing the carrier frequency will result in less

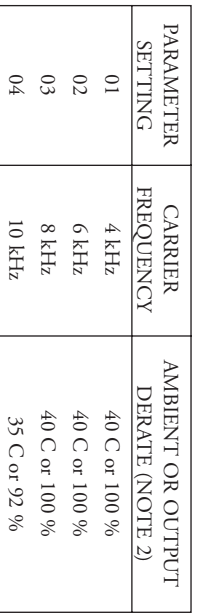

to the value shown in the table above. to the value shown in the table above. frequency is selected, the drive's ambient temperature rating OR output current rating must be derated frequency is selected, the drive's ambient temperature rating OR output current rating must be derated **NOTE 1:** The SM Series<sup>TM</sup> drive is fully rated up to 8 kHz carrier frequency. If the 10 kHz carrier The SM Series™ drive is fully rated up to 8 kHz carrier frequency. If the 10 kHz carrier

drive is stopped. drive is stopped. **NOTE 2:** If this parameter is changed while the drive is running, the change will not take effect until the If this parameter is changed while the drive is running, the change will not take effect until the

#### $P03$ **P03 START METHOD START METHOD**

Automatic starting of equipment may cause damage to equipment and / or injury to personnel! Automatic start should only be used on equipment that is inaccessible to personnel. **CONNGER** Automatic starting of equipment may cause damage to equipment and *l* or injury to personnel! Automatic start should only be used on equipment that is inaccessible to personnel.

- $\Box$ 01 NORMAL: The drive will start when the appropriate contact is closed on the terminal strip. See Section 11 for possible control configurations. Section 11 for possible control configurations. NORMAL: The drive will start when the appropriate contact is closed on the terminal strip. See
- $\boldsymbol{\mathcal{C}}$ 02 START ON POWER UP: The drive will automatically start upon application of input power. START ON POWER UP: The drive will automatically start upon application of input power.
- $63\,$ 03 START WITH DC BRAKE: When a START command is given, the drive will apply DC START WITH DC BRAKE: When a START command is given, the drive will apply DC<br>BRAKE VOLTAGE (Parameter 22) for the duration of DC BRAKE TIME (Parameter 21) prior<br>to starting the motor to ensure that the motor is not turning. to starting the motor to ensure that the motor is not turning. BRAKE VOLTAGE (Parameter 22) for the duration of DC BRAKE TIME (Parameter 21) prior

- $\mathbb{R}^4$ 04 AUTO RESTART WITH DC BRAKING: Upon a START command, after a fault, or upon AUTO RESTART WITH DC BRAKING: Upon a START command, after a fault, or upon application of power, the drive will apply DC BRAKE VOLTAGE (Parameter 22) for the duration of DC BRAKE TIME (Parameter 21) prior to starting (or duration of DC BRAKE TIME (Parameter 21) prior to starting (or restarting) the motor. application of power, the drive will apply DC BRAKE VOLTAGE (Parameter 22) for the
- $\mathcal{S}$ 05 FLYING RESTART 1: LOW performance. Slowest synchronization and lowest current level. This setting results in the smoothest synchronization. This setting results in the smoothest synchronization. FLYING RESTART 1: LOW performance. Slowest synchronization and lowest current level
- $\infty$ 06 FLYING RESTART 2: MEDIUM performance. Faster synchronization and higher current level. This setting allows faster synchronization while retaining smoothness. level. This setting allows faster synchronization while retaining smoothness. FLYING RESTART 2: MEDIUM performance. Faster synchronization and higher current
- $\sqrt{0}$ 07 FLYING RESTART 3: HIGH performance. Fastest synchronization and highest current level. This setting allows the fastest synchronization, but sacrifices smoothness. This setting allows the fastest synchronization, but sacrifices smoothness. FLYING RESTART 3: HIGH performance. Fastest synchronization and highest current level.

07. During the interval between restart attempts, the display will read "SP" to indicate Start Pending. If all three restart attempts fail, the drive will trip into FAULT LOCKOUT (displayed "LC") and require a manual reset manual reset. Refer to Section 16.0 - TROUBLESHOOTING. all three restart attempts fail, the drive will trip into FAULT LOCKOUT (displayed "LC") and require a 07. During the interval between restart attempts, the display will read "SP" to indicate Start Pending. If The interval between restart attempts is 15 seconds for setting  $04$ , and 2 seconds for settings  $05, 06$  and The interval between restart attempts is 15 seconds for setting 04, and 2 seconds for settings 05, 06 and When programmed for auto-restart (settings  $04$  - 07), the drive will attempt three restarts after a fault. When programmed for auto-restart (settings 04 - 07), the drive will attempt three restarts after a fault.

current is required. The first two restart attempts will try to start into the spinning load, but the third restart attempt will act like AUTO RESTART WITH DC BRAKING. application of input power. They differ in the time required to find the motor speed and the amount of arrent required to synchronize with it. The faster the drive attempts to find the motor speed, the more current require restart attempt will act like AUTO RESTART WITH DC BRAKING. current is required. The first two restart attempts will try to start into the spinning load, but the third current required to synchronize with it. The faster the drive attempts to find the motor speed, the more application of input power. They differ in the time required to find the motor speed and the amount of The FLYING RESTART 1 - 3 settings allow the drive to start into a spinning load after a fault or upon The FLYING RESTART 1 - 3 settings allow the drive to start into a spinning load after a fault or upon

remain closed for the power-up start and auto-restart functions to operate. remain closed for the power-up start and auto-restart functions to operate. **NOTE:** Settings 02 and 04 - 07 require a two-wire start/stop circuit to operate. The RUN contact must Settings 02 and 04 - 07 require a two-wire start/stop circuit to operate. The RUN contact must

#### $\rm ^{h04}$ **P04 STOP METHOD STOP METHOD**

- $\overline{\phantom{0}}$ 01 COAST TO STOP: When a STOP command is given, the drive shuts off the output to the motor, allowing it to coast freely to a stop. motor, allowing it to coast freely to a stop. COAST TO STOP. When a STOP command is given, the drive shuts off the output to the
- $\boldsymbol{\mathcal{C}}$ 02 COAST WITH DC BRAKE: When a stop command is given, the drive will activate DC COAST WITH DC BRAKE: When a stop command is given, the drive will activate DC braking (after a delay of up to 2 seconds, depending on frequency) to help decelerate the load.<br>Refer to Parameters: 21 - DC BRAKE TIME, and 22 Refer to Parameters: 21 - DC BRAKE TIME, and 22 - DC BRAKE VOLTAGE. braking (after a delay of up to 2 seconds, depending on frequency) to help decelerate the load.
- $63$ 03 RAMP TO STOP: When a stop command is given, the drive will decelerate the motor to a stop RAMP TO STOP: When a stop command is given, the drive will decelerate the motor to a stop at the rate determined by Parameter 20 - DECELERATION TIME. at the rate determined by Parameter 20 - DECELERATION TIME.
- $64$ 04 RAMP WITH DC BRAKE: When a stop command is given, the drive will decelerate the RAMP WITH DC BRAKE: When a stop command is given, the drive will decelerate the motor down to 0.2 Hz (at the rate set by Parameter 20 - DECELERATION TIME) and then turning slightly after the drive stops. turning slightly after the drive stops. DC BRAKE VOLTAGE. This is used to bring the load to a final stop, as the motor may still be DC BRAKE VOLTAGE. This is used to bring the load to a final stop, as the motor may still be activate DC braking according to the settings of Parameters 21 - DC BRAKE TIME and 22 activate DC braking according to the settings of Parameters 21 - DC BRAKE TIME and 22 motor down to 0.2 Hz (at the rate set by Parameter 20 - DECELERATION TIME) and then

# **P05 STANDARD SPEED SOURCE**  $P05$ STANDARD SPEED SOURCE

speed reference can be selected. speed reference can be selected. This selects the speed reference source when the drive is in STANDARD speed mode. The following This selects the speed reference source when the drive is in STANDARD speed mode. The following

- $\overline{\phantom{0}}$ 01 KEYPAD: Use the  $\blacktriangleright$ and  $\blacktriangleleft$ buttons to scroll to the desired speed.
- $\mbox{C}$ 02 PRESET SPEED #1: The drive will operate at the frequency set into Parameter 31. PRESET SPEED #1: The drive will operate at the frequency set into Parameter 31.
- $\mathfrak{S}$ 03 0 - 10 VDC: The drive will respond to a 0 - 10 VDC signal wired to TB-5 (+) and 0 - 10 VDC: The drive will respond to a 0 - 10 VDC signal wired to TB-5  $(+)$  and TB-2  $(\cdot).$
- $\mathbb{A}$ 04 4 - 20 mA: The drive will respond to a 4-20 mA signal wired to TB-25 (+) and TB-2 (-). The drive will respond to a 4-20 mA signal wired to TB-25  $(+)$  and

#### 90d **P06 RELAY OUTPUT** RELAY OUTPUT

This selects the status indication for the normally open relay output at TB-16 and TB-17. This selects the status indication for the normally open relay output at TB-16 and TB-17.

- $\overline{\phantom{0}}$ 01 NONE: Disables the open-collector output. NONE: Disables the open-collector output.
- $\boldsymbol{C}$ 02 RUN: Closes upon a START command. Opens if the drive is in a STOP state, the drive faults, or input power is removed. DC braking is considered a STOP state. or input power is removed. DC braking is considered a STOP state. RUN: Closes upon a START command. Opens if the drive is in a STOP state, the drive faults,
- $\boldsymbol{\mathcal{G}}$ 03 FAULT: Closes if there is no fault condition. Opens if the drive faults, or input power is removed. FAULT: Closes if there is no fault condition. Opens if the drive faults, or input power is
- $\mathfrak{b}4$ 04 INVERSE FAULT: Closes is the drive faults. Opens if there is no fault condition. INVERSE FAULT: Closes is the drive faults. Opens if there is no fault condition
- $\mathcal{S}$ 05 FAULT LOCKOUT: Closes when input power is applied. Opens if three restart attempts are unsuccessful, or if input power is removed. unsuccessful, or if input power is removed. FAULT LOCKOUT: Closes when input power is applied. Opens if three restart attempts are
- $\infty$ 06 AT SET SPEED: Closes if the drive is within ± 0.5 Hz of the speed setpoint. AT SET SPEED: Closes if the drive is within ± 0.5 Hz of the speed setpoint.
- $\mathcal{O}7$ 07 ABOVE PRESET SPEED #3: Closes if the output frequency exceeds the PRESET SPEED #3 ABOVE PRESET SPEED #3: Closes if the output frequency exceeds the PRESET SPEED #3 setting. Opens if the output frequency is equal to or less than PRESET SPEED #3 (Parameter 33). setting. Opens if the output frequency is equal to or less than PRESET SPEED #3 (Parameter
- $80\,$ 08 CURRENT LIMIT: Closes if the output current exceeds the CURRENT LIMIT setting. Opens CURRENT LIMIT: Closes if the ourput current exceeds the CURRENT LIMIT setting. Opens if the output current is equal to or less than CURRENT LIMIT (see Parameter 25). if the output current is equal to or less than CURRENT LIMIT (see Parameter 25).
- $\mathbb{S}^0$ 09 AUTOMATIC SPEED MODE: Closes if an AUTOMATIC (terminal strip) speed reference is active. Opens if a STANDARD (Parameter 5) speed reference is active. active. Opens if a STANDARD (Parameter 5) speed reference is active. AUTOMATIC SPEED MODE: Closes if an AUTOMATIC (terminal strip) speed reference is
- $\overline{\text{o}}$ 10 REVERSE: Closes when reverse rotation is active. Opens when forward rotation is active. (see Parameter 17 - ROTATION DIRECTION). Parameter 17 - ROTATION DIRECTION).REVERSE: Closes when reverse rotation is active. Opens when forward rotation is active. (see

# **P10 TB-13A FUNCTION SELECT**  $_{\rm{P10}}$ TB-13A FUNCTION SELECT

This selects the function of terminal TB-13A. Closing TB-13A to TB-11 (or opening in the case of settings 08 and 10) activates the selected function. The following functions can be selected: settings 08 and 10) activates the selected function. The following functions can be selected: This selects the function of terminal TB-13A. Closing TB-13A to TB-11 (or opening in the case of

- $\overline{10}$ 01 NONE: Disables the TB-13A function. NONE: Disables the TB-13A function.
- $\mbox{C}$ 02 0-10 VDC: Selects a 0-10 VDC signal (at TB-5) as the AUTO speed reference input. 0-10 VDC: Selects a 0-10 VDC signal (at TB-5) as the AUTO speed reference input.
- $\mathcal{G}0$ 03 4-20 mA: Selects a 4-20 mA signal (at TB-25) as the AUTO speed reference input. 4-20 mA: Selects a 4-20 mA signal (at TB-25) as the AUTO speed reference input.
- $\mathbb{P}^4$ 04 PRESET SPEED #1: Selects PRESET SPEED #1 as the AUTO speed reference. The drive will operate at the frequency programmed into Parameter 31. operate at the frequency programmed into Parameter 31. PRESET SPEED #1: Selects PRESET SPEED #1 as the AUTO speed reference. The drive will
- $\mathcal{S}$ 05 START FORWARD. Sets up the drive for a 3-wire start/stop circuit. Momentarily close TB-13A START FORWARD. Sets up the drive for a 3-wire start/stop circuit. Momentarily close TB-13A to TB-11 to START the drive, and momentarily open TB-1 to TB-11 to STOP. to TB-11 to START the drive, and momentarily open TB-1 to TB-11 to STOP.
- $\infty$ 06 RUN REVERSE: Close TB-13A to TB-11 to RUN in the reverse direction, and open to STOP. RUN REVERSE: Close TB-13A to TB-11 to RUN in the reverse direction, and open to STOP.<br>Close TB-1 to TB-11 to RUN in FORWARD DIRECTION and open to STOP. Close TB-1 to TB-11 to RUN in FORWARD DIRECTION and open to STOP.
- $\gtrsim$ 07 START REVERSE: Momentarily close TB-13A to TB-11 to START the drive in the reverse START REVERSE: Momentarily close TB-13A to TB-11 to START the drive in the reverse direction and momentarily open TB-1 to TB-11 to STOP. Parameter 17 - ROTATION must be direction and momentarily open TB-1 to TB-11 to STOP set to FORWARD AND REVERSE (02), and TB-13E must be used for START FORWARD. direction and momentarily open TB-1 to TB-11 to STOP. Parameter 17 - ROTATION must be
- $80\,$ 08 EXTERNAL FAULT: Sets TB-13A as a normally closed external fault input. Open TB-13A to TB-11 to trip the drive. TB-11 to trip the drive. EXTERNAL FAULT: Sets TB-13A as a normally closed external fault input. Open TB-13A to
- $\mathbb{S}^0$ 09 INVERSE EXTERNAL FAULT: Sets TB-13A as a normally open external fault input. Close INVERSE EXTERNAL FAULT: Sets TB-13A as a normally open external fault input. Close TB-13A to TB-11 to trip the drive. TB-13A to TB-11 to trip the drive.
- 10 AUXILIARY STOP: When TB-13A is opened with respect to TB-11, the drive will decelerate  $\overline{\text{o}}$ (Parameter 42). (Parameter 42). AUXILIARY STOP: When TB-13A is opened with respect to TB-11, the drive will decelerate to a STOP (even if STOP METHOD is set to COAST) at the rate set into ACCEL/DECEL #2 to a STOP (even if STOP METHOD METHOD is set to COAST) at the rate set into ACCEL/DECEL #2
- $\equiv$ 11 ACCEL/DECEL/DECEL/PECEL #2: Selects the acceleration and deceleration time programmed into ACCEL/DECEL #2: Selects the acceleration and deceleration time programmed into<br>ACCEL/DECEL #2: Selects the acceleration and deceleration time programmed into ACCEL/DECEL #2 (Parameter 42).

# **P11 TB-13B FUNCTION SELECTP11** TB-13B FUNCTION SELECT

This selects the function of terminal TB-13B. Closing TB-13B to TB-11 (or opening in the case of setting 09 and 11) activates the selected function. The following functions can be selected: setting 09 and 11) activates the selected function. The following functions can be selected: This selects the function of terminal TB-13B. Closing TB-13B to TB-11 (or opening in the case of

- $\Box$ 01 NONE: Disables the TB-13B function. NONE: Disables the TB-13B function.
- $\mbox{C}$ 02 0-10 VDC: Selects a 0-10 VDC signal (at TB-5) as the AUTO speed reference input. 0-10 VDC: Selects a 0-10 VDC signal (at TB-5) as the AUTO speed reference input

- $\mathfrak{S}$ 03 4-20 mA: Selects a 4-20 mA signal (at TB-25) as the AUTO speed reference input. 4-20 mA: Selects a 4-20 mA signal (at TB-25) as the AUTO speed reference input.
- $64$ 04 PRESET SPEED #2: Selects PRESET SPEED #2 as the AUTO speed reference. The drive will PRESET SPEED #2. Selects PRESET SPEED #2 as the AUTO speed reference. The drive will operate at the frequency programmed into Parameter 32. operate at the frequency programmed into Parameter 32.
- $\mathcal{S}$ 05 DECREASE FREQUENCY: Closing TB-13B to TB-11 will decrease the speed setpoint until DECREASE FREQUENCY: Closing TB-13B to TB-11 will decrease the speed serpoint until the contact is opened. TB-13E must be programmed for INCREASE FREQ. the contact is opened. TB-13E must be programmed for INCREASE FREQ.
- $\infty$ 06 START FORWARD: Sets up the drive for a 3-wire start/stop circuit. Momentarily close TB-13B START FORWARD: Sets up the drive for a 3-wire start/stop circuit. Momentarily close TB-13B to TB-11 to start the drive, and momentarily open TB-1 to TB-11 to start the drive, and momentarily open TB-1 to TB-11 to stop. to TB-11 to start the drive, and momentarily open TB-1 to TB-11 to stop.
- $\gtrsim$ 07 JOG FORWARD: Close TB-13B to TB-11 to JOG in the forward direction. The drive will run at PRESET SPEED #2 (Parameter 32) when in JOG mode. at PRESET SPEED #2 (Parameter 32) when in JOG mode. JOG FORWARD: Closs TB-13B to TB-11 to JOG in the forward direction. The drive will run
- $80\,$ 08 JOG REVERSE - Close TB-13B to TB-11 to JOG in the reverse direction. The drive will run JOG REVERSE - Close TB-13B to TB-11 to JOG in the reverse direction. The drive will run at PRESET SPEED #2 (Parameter 32 when in JOG mode. at PRESET SPEED #2 (Parameter 32 when in JOG mode.

To stop the drive, remove the JOG command. To stop the drive, remove the JOG command. **WARNING** When operating in JOG mode, the STOP signal and the AUXILIARY STOP function (see Parameters 10-12), and the STOP key on the optional remore keypad **WILL NOT** stop the drive. (see Parameters 10-12), and the STOP key on the optional remote keypad **AWARNING WARNING**When operating in JOG mode, the STOP signal and the AUXILIARY STOP function stop the drive.

(Parameter 17) is set to FORWARD ONLY. (Parameter 17) is set to FORWARD ONLY. **AWARNING WARNING** JOG REVERSE will operate the drive in reverse even if ROTATION DIRECTION JOG REVERSE will operate the drive in reverse even if ROTATION DIRECTION

- $\odot$ 09 EXTERNAL FAULT: Sets TB-13B as a normally closed external fault input. Open TB-13B to TB-11 to trip the drive. TB-11 to trip the drive. EXTERNAL FAULT: Sets TB-13B as a normally closed external fault input. Open TB-13B to
- 10 INVERSE EXTERNAL FAULT: Sets TB-13B as a normally open external fault input. Close  $\overline{\mathrm{o}}$ TB-13B to TB-11 to trip the drive. TB-13B to TB-11 to trip the drive. INVERSE EXTERNAL FAULT: Sets TB-13B as a normally open external fault input. Close
- $\equiv$ 11 AUXILIARY STOP: When TB-13B is opened with respect to TB-11, the drive will decelerate (Parameter 42). (Parameter 42). AUXILIARY STOP: When TB-13B is opened with respect to TB-11, the drive will decelerate to a STOP (even if STOP METHOD is set to COAST) at the rate set into ACCEL/DECEL #2 to a STOP (even if STOP METHOD METHOD is set to COAST) at the rate set into ACCEL/DECEL #2
- $12\,$ 12 ACCEL/DECEL #2: Selects the acceleration and deceleration time programmed into Parameter  $42 - \text{ACEL/DECEL}$ #2. 42 - ACCEL/DECEL #2. ACCEL/DECEL #2: Selects the acceleration and deceleration time programmed into Parameter
- 13 13 REMOTE KEYPAD: When the Remote Keypad option is being used, TB-13B must be set to REMOTE KEYPAD: When the Remote Keypad option is being used, TB-13B must be set to this function. Also, TB-13E (Parameter 12) must be set for REMOTE KEYPAD (21), and CONTROL (Parameter 14) must be set to REMOTE KEYPAD ONLY (02). CONTROL (Parameter 14) must be set to REMOTE KEYPAD ONLY (02). this function. Also, TB-13E (Parameter 12) must be set for REMOTE KEYPAD (21), and

PRESET SPEED #2 (Parameter 32). When the JOG command is removed, the drive will STOP. PRESET SPEED #2 (C) September 3.2. When the COO contrant is removed at the series will STOP. **NOTE:** If the drive is commanded to JOG when running, the drive will enter JOG mode and run at If the drive is commanded to JOG when running, the drive will enter JOG mode and run at

# $P12$ **P12 TB-13E FUNCTION SELECT** TB-13E FUNCTION SELECT

This selects the function of terminal TB-13E. This terminal can be configured as a digital input (settings 01 to 10) or a digital status output (settings  $11$  to 20). When used as an input, closing TB-13E to 01 to 10) or TB-11 (or opening in the case of settings 07 and 09) activates the selected function. TB-11 (or opening in the case of settings 07 and 09) activates the selected function. 01 to 10) or a digital status output (settings 11 to 20). When used as an input, closing TB-13E 01 to 10) or a digital status output (settings 11 to 20). When used as an input, closing TB-13E to This selects the function of terminal TB-13E. This terminal can be configured as a digital input (settings

is being used, this parameter must be set to REMOTE KEYPAD (21). is being used, this parameter must be set to REMOTE KEYPAD (21). When used as an output, it can provide the drive's status for monitoring. If the Remote Keypad option When used as an output, it can provide the drive's status for monitoring. If the Remote Keypad option

The following input functions can be selected: The following input functions can be selected:

- $\overline{10}$ 01 NONE: Disables the TB-13E function. NONE: Disables the TB-13E function.
- $\boldsymbol{\mathcal{C}}$ 02 0-10 VDC: Selects a 0-10 VDC signal (at TB-5) as the AUTO speed reference input. 0-10 VDC: Selects a 0-10 VDC signal (at TB-5) as the AUTO speed reference input:
- $\mathfrak{S}$ 03 4-20 mA: Selects a 4-20 mA signal (at TB-25) as the AUTO speed reference input. 4-20 mA: Selects a 4-20 mA signal (at TB-25) as the AUTO speed reference input.
- $\mathbb{P}^4$ 04 PRESET SPEED #3: Selects PRESET SPEED #3 as the AUTO speed reference. The drive will operate at the frequency programmed into Parameter 33. operate at the frequency programmed into Parameter 33. PRESET SPEED #3: Selects PRESET SPEED #3 as the AUTO speed reference. The drive will
- $\mathcal{S}$ 05 INCREASE FREQ: Closing TB-13E to TB-11 will increase the speed setpoint until the contact INCREASE FREQ: Closing TB-1.3E to TB-11 will increase the speed setpoint until the contact<br>is opened. INCREASE FREQ will only work when the drive is running. TB-13B must be<br>programmed for DECREASE FREQ. programmed for DECREASE FREQ. is opened. INCREASE FREQ will only work when the drive is running. TB-13B must be
- $\infty$ 06 START FORWARD: Sets up the drive for a 3-wire start/stop circuit. Momentarily close TB-13E to TB-11 to start the drive, and momentarily open TB-1 to TB-11 to stop to TB-11 to start the drive, and momentarily open TB-1 to TB-11 to stop. START FORWARD: Sets up the drive for a 3-wire start/stop circuit. Momentarily close TB-13E
- $\gtrsim$ 07 EXTERNAL FAULT: Sets TB-13E as a normally closed external fault input. Open TB-13E to TB-11 to trip the drive TB-11 to trip the drive EXTERNAL FAULT: Sets TB-13E as a normally closed external fault input. Open TB-13E to
- $80\,$ 08 INVERSE EXTERNAL FAULT: Sets TB-13E as a normally open external fault input. Close TB-13E to TB-11 to trip the drive. TB-13E to TB-11 to trip the drive. INVERSE EXTERNAL FAULT: Sets TB-13E as a normally open external fault input. Close
- $\rm G0$ 09 AUXILIARY STOP: When TB-13E is opened with respect to TB-11, the drive will decelerate AUXILIARY STOP: When TB-13E is opened with respect to TB-11, the drive will decelerate to a STOP (even if STOP METHOD is set to COAST) at the rate set into ACCEL/DECEL #2 (Parameter 42). (Parameter 42). to a STOP (even if STOP METHOD is set to COAST) at the rate set into ACCEL/DECEL #2
- $\overline{0}$ 10 ACCEL/DECEL #2: Selects the acceleration and deceleration time programmed into ACCEL/DECEL #2 (Parameter 42). ACCEL/DECEL #2 (Parameter 42). ACCEL/DECEL #2. Selects the acceleration and deceleration time programmed into

The following output functions can be selected. The terms "open" and "close" refer to the state of the internal transistor that activates the circuit. When the transistor is "closed" the circuit is complete, and TB-13E is TB-13E is pulled up to 15 VDC (when "open", TB-13E is at 0 VDC potential). internal transistor that activates the circuit. When the transistor is "closed" the circuit is complete, and The following output functions can be selected. The terms "open" and "close" refer to the state of the

- 11 RUN: Closes upon a START command. Opens if the drive is in a STOP state, the drive faults,  $\equiv$ or input power is removed. DC braking is considered a STOP state. or input power is removed. DC braking is considered a STOP state. RUN: Closes upon a START command. Opens if the drive is in a STOP state, the drive faults
- $\overline{c}$ 12 FAULT: Closes if there is no fault condition. Opens if the drive faults, or input power is removed. FAULT: Closes if there is no fault condition. Opens if the drive faults, or input power is
- $\overline{\mathcal{G}}$ 13 INVERSE FAULT: Closes if the drive faults. Opens if there is no fault condition. INVERSE FAULT: Closes if the drive faults. Opens if there is no fault condition
- $\ensuremath{\mathbb{T}}\xspace$ 14 FAULT LOCKOUT: Closes when input power is applied. Opens if three restart attempts are unsuccessful, or if input power is removed. unsuccessful, or if input power is removed. FAULT LOCKOUT: Closes when input power is applied. Opens if three restart attempts are

- $\overline{5}$ 15 AT SET SPEED: Closes if the drive is within ± 0.5 Hz of the speed setpoint. AT SET SPEED: Closes if the drive is within ± 0.5 Hz of the speed setpoint.
- 16 ABOVE PRESET SPEED #3: Closes if the output frequency exceeds PRESET SPEED #3  $\overline{5}$ (Parameter 33). Opens if the output frequency is equal to or less than PRESET SPEED #3. (Parameter 33). Opens if the output frequency is equal to or less than PRESET SPEED #3. ABOVE PRESET SPEED #3: Closes if the output frequency exceeds PRESET SPEED #3
- $\overline{\mathcal{L}}$ 17 CURRENT LIMIT: Closes if the output current exceeds the CURRENT LIMIT setting. Opens CURRENT LIMIT: Closes if the output current exceeds the CURRENT LIMIT setting. Opens<br>if the output current is equal to or less than CURRENT LIMIT (see Parameter 25). if the output current is equal to or less than CURRENT LIMIT (see Parameter 25).
- $8\,$ 18 AUTOMATIC SPEED MODE: Closes if an AUTOMATIC (terminal strip) speed reference is active. Opens if a STANDARD (Parameter 5) speed reference is active. active. Opens if a STANDARD (Parameter 5) speed reference is active. AUTOMATIC SPEED MODE: Closes if an AUTOMATIC (terminal strip) speed reference is
- $\overline{6}$ 19 REVERSE: Closes when reverse rotation is active. Opens when forward rotation is active (see Parameter 17 - ROTATION DIRECTION). Parameter 17 - ROTATION DIRECTION). REVERSE: Closes when reverse rotation is active. Opens when forward rotation is active (see
- 20 DYNAMIC BRAKING: TB-13E becomes the "trigger" that activates the optional external  $20\,$ DYNAMIC BRAKING: TB-13E becomes the "trigger" that activates the optional external Dynamic Braking module. Refer to the instructions included with the Dynamic Braking option. Dynamic Braking module. Refer to the instructions included with the Dynamic Braking option.
- $\overline{\mathbb{Z}}$ 21 REMOTE KEYPAD: When the Remote Keypad option is being used, TB-13E must be set REMOTE KEYPAD: When the Remote Keypad option is being used, TB-13E must be set for this function. Also, TB-13B (Parameter 11) must be set for Remote Keypad (13) and CONTROL (Parameter 14) must be set for REMOTE KEYPAD ONLY CONTROL (Parameter 14) must be set for REMOTE KEYPAD ONLY (02). for this function. Also, TB-13B (Parameter 11) must be set for Remote Keypad (13) and

#### $\mathbf{P14}$ **P14 CONTROL CONTROL**

This selects the source of START/STOP and direction commands This selects the source of START/STOP and direction commands.

- $\Box$ 01 TERMINAL STRIP ONLY: The drive will only respond to START/STOP and direction TERMINAL STRIP ONLY: The drive will only respond to START/STOP and direction commands from the terminal strip. commands from the terminal strip.
- $\infty$ 02 REMOTE KEYPAD ONLY: The drive will only respond to START/STOP and direction REMOTE KEYPAD ONLY: The drive will only respond to START/STOP and direction commands from the optional temore keypad. Terminals 13B and 13E must also be set for the REMOTE KEYPAD option (refer to Parameters 12 and 13). REMOTE KEYPAD option (refer to Parameters 12 and 13). commands from the optional remote keypad. Terminals 13B and 13E must also be set for the

#### $10<sub>0</sub>$ **P16 UNITS EDITING DNITS EDITING**

the value can always be changed by tenths of units. the value can always be changed by tenths of units. This allows parameter and keypad speed editing in whole units or tenths of units above 100. Below 100. This allows parameter and keypad speed editing in whole units or tenths of units above 100. Below 100,

- $\Box$ 01 TENTHS OF UNITS: The value can always be changed by tenths of units (up to a value of 13.1. the next whole unit is reached, and then the value will change by whole units. Refer to Section 1000). If the ▲ or  $\blacktriangleleft$ button is pressed and held, the value will change by tenths of units until
- $\infty$ 02 WHOLE UNITS: The value can be changed by tenths of units until 99.9 is reached. Above reached, and then the value will change by whole units. button is pressed and held, the value will change by tenths of units until the next whole unit is 99.9, the value will change in whole unit increments only. Below a value of 100, if the ▲ or ▼

## $\mathbf{P17}$ **P17 ROTATION DIRECTION** ROTATION DIRECTION

- $\overline{\phantom{0}}$ 01 FORWARD ONLY: The drive will only allow rotation in the forward direction. However, JOG FORWARD ONLY: The drive will only allow rotation in the forward direction. However, JOG REVERSE (see Parameter 11) will still operate even if FORWARD ONLY is selected. REVERSE (see Parameter 11) will still operate even if FORWARD ONLY is selected.
- $\boldsymbol{\mathcal{C}}$ 02 FORWARD AND REVERSE: The drive will allow rotation in both directions. FORWARD AND REVERSE: The drive will allow rotation in both directions:

### 6Id **P19 ACCELERATION TIME ACCELERATION TIME**

This sets the acceleration rate for all of the speed reference sources (keypad, speed pot, jog, MOP, and preset speeds). This setting is the time to accelerate from 0 Hz to the BASE FREQUENCY (Parameter 27). preset speeds). This setting is the time to accelerate from 0 Hz to the BASE FREQUENCY (Parameter This sets the acceleration rate for all of the speed reference sources (keypad, speed pot, jog, MOP, and

### $P20$ **P20 DECELERATION TIME** DECELERATION TIME

This sets the deceleration rate for all of the speed reference sources (keypad, speed pot, jog MOP, and preset speeds). This setting is the time to decelerate from BASE FREQUENCY to 0 Hz.. If the drive is set for COAST TO STOP command is given. STOP command is given. set for COAST TO STOP (setting 01 or 02 in Parameter 04), this parameter will have no effect when a preset speeds). This setting is the time to decelerate from BASE FREQUENCY to 0 Hz.. If the drive is This sets the deceleration rate for all of the speed reference sources (keypad, speed pot, jog MOP, and

#### **P21 DC BRAKE TIME**  $P21$ DC BRAKE TIME

should be set to the lowest value that provides satisfactory operation in order to minimize motor heating should be set to the lowest value that provides satisfactory operation in order to minimize motor heating. This sets the length of time that the DC braking voltage is applied to the motor. The DC BRAKE TIME This sets the length of time that the DC braking voltage is applied to the motor. The DC BRAKE TIME

### $P22$ **P22 DC BRAKE VOLTAGE** DC BRAKE VOLTAGE

This sets the magnitude of the DC braking voltage, in percentage of the line voltage. The point at which the DC braking is activated depends on the selected STOP METHOD (Parameter 04): the DC braking is activated depends on the selected STOP METHOD (Parameter 04): This sets the magnitude of the DC braking voltage, in percentage of the line voltage. The point at which

braking is the only force acting to decelerate the load. braking is the only force acting to decelerate the load. If COAST WITH DC BRAKE is selected, the DC braking is activated after a time delay of up to 2 seconds, depending on the output frequency at the time of the STOP command. In this case, the DC seconds, depending on the output frequency at the time of the STOP command. In this case, the DC If COAST WITH DC BRAKE is selected, the DC braking is activated after a time delay of up to 2

In this case, the drive decelerates the load to a near stop and the DC braking is used to bring the load to a final stop. In this case, the drive decelerates the load to a near stop and the DC braking is used to bring the load to If RAMP WITH DC BRAKE is selected, braking is activated when the output frequency reaches 0.2 Hz. If RAMP WITH DC BRAKE is selected, braking is activated when the output frequency reaches 0.2 Hz.

## $P23$ **P23 MINIMUM FREQUENCY** MINIMUM FREQUENCY

This sets the minimum output frequency of the drive for all speed reference sources except the PRESET SPEEDS (Parameters 31-37), and is used with MAXIMUM FREQUENCY (Parameter 24) to define the operating range of the drive. operating range of the drive. SPEEDS (Parameters 31-37), and is used with MAXIMUM FREQUENCY (Parameter 24) to define the This sets the minimum output frequency of the drive for all speed reference sources except the PRESET

When using an analog speed reference (0-10 VDC or 4 mA), Parameters 45 and 46 (SPEED AT MIN SIGNAL and SPEED AT MAX SIGNAL) also affect the drive's speed range. SIGNAL and SPEED AT MAX SIGNAL) also affect the drive's speed range. When using an analog speed reference (0-10 VDC or 4 mA), Parameters 45 and 46 (SPEED AT MIN

the drive is stopped. the drive is stopped. **NOTE:** If this parameter is changed while the drive is running, the new value will not take effect until If this parameter is changed while the drive is running, the new value will not take effect until

## **P24 MAXIMUM FREQUENCY**  $P24$ **MAXIMUM FREQUENCY**

This sets the maximum output frequency of the drive for all speed reference sources, and is used with MINIMUM FREQUENCY (Parameter 23) to define the operating range of the drive. MINIMUM FREQUENCY (Parameter 23) to define the operating range of the drive. This sets the maximum output frequency of the drive for all speed reference sources, and is used with

When using an analog speed reference (0-10 VDC or 4-20 mA), Parameters 45 and 46 (SPEED AT MIN SIGNAL and SPEED AT MAX SIGNAL) also affect the drive's speed range. SIGNAL and SPEED AT MAX SIGNAL) also affect the drive's speed range. When using an analog speed reference (0-10 VDC or 4-20 mA), Parameters 45 and 46 (SPEED AT MIN

the drive is stopped. the drive is stopped. **NOTE:** If this parameter is changed while the drive is running, the new value will not take effect until If this parameter is changed while the drive is running, the new value will not take effect until

#### $P25$ **P25 CURRENT LIMIT** CURRENT LIMIT

This sets the maximum allowable output current of the drive. The maximum setting is either 180% or 150%, depending on whether LINE VOLTAGE SELECTION (Parameter 01) is set to HIGH or LOW. 150%, depending on whether LINE VOLTAGE SELECTION (Parameter 01) is set to HIGH or LOW. This sets the maximum allowable output current of the drive. The maximum setting is either 180% or

If the load demands more current than the CURRENT LIMIT setting, the drive will reduce the output frequency in an attempt to reduce the output current. When the overcurrent condition passes, the drive will accelerate the will accelerate the motor back up to the speed setpoint. frequency in an attempt to reduce the output current. When the overcurrent condition passes, the drive If the load demands more current than the CURRENT LIMIT setting, the drive will reduce the output

### **P26 MOTOR OVERLOAD**  $b26$ MOTOR OVERLOAD

require a separate thermal overload relay for single motor applications. This circuit allows the drive to deliver up to 150% current for one minute. If the overload circuit "times out", the drive will trip into an OVERLOAD of the motor current rating to the drive's output current rating to properly protect the motor. of the motor current rating to the drive's output current rating to properly protect the motor. OVERLOAD fault (displayed as "PF"). MOTOR OVERLOAD should be set to the ratio (in percent) deliver up to 150% current for one minute. If the overload circuit "times out", the drive will trip into an require a separate thermal overload relay for single motor applications. The SCL/SCM Series is UL approved for solid state motor overload protection, and therefore does not The SCL/SCM Series is UL approved for solid state motor overload protection, and therefore does not This circuit allows the drive to

**Example:** A 3 HP, 480 Vac drive with a 4.8 Amp rating is operating a 2 HP motor with a current rating of 3.4 Amps. Dividing the motor current rating by the drive's output current rating yields 71% (3.4 / 4.8 of 3.4 / 4.8 = 0.71 = 71%), so this parameter should be set to 71%. =  $0.71 = 71\%$ ), so this parameter should be set to 71%. of 3.4 Amps. Dividing the motor current rating by the drive's output current rating yields 71% (3.4 / 4.8) A 3 HP, 480 Vac drive with a 4.8 Amp rating is operating a 2 HP motor with a current rating

#### **P27 BASE FREQUENCY**  $\mathbf{P27}$ **BASE FREQUENCY**

motor's rated frequency. motor's rated frequency. The BASE FREQUENCY determines the V/Hz ratio by setting the output frequency at which the divive will output full voltage to the motor. In most cases, the BASE FREQUENCY should be set to match the will output full voltage to the motor. In most cases, the BASE FREQUENCY should be set to match the The BASE FREQUENCY determines the V/Hz ratio by setting the output frequency at which the drive

**Example:** A 230 Vac, 60 Hz motor requires a V/Hz ratio of 3.83 (230 V / 60 Hz = 3.83 V/Hz) to produce full torque. Setting the BASE FREQUENCY to 60 Hz causes the drive to output full voltage (220 Vac) at 60 Hz, which yie A 230 Vac, 60 Hz motor requires a V/Hz ratio of 3.83 (230 V / 60 Hz = 3.83 V/Hz) to torque from 2 Hz (below 2 Hz there is less torque due to slip) up to 60 Hz. frequency, so the 3.83 V/Hz ratio is maintained from 0 - 60 Hz, allowing the motor to produce full (230 Vac) at 60 Hz, which yields the required 3.83 V/Hz. Output voltage is proportional to output produce full torque. Setting the BASE FREQUENCY to 60 Hz causes the drive to output full voltage

the drive is stopped. the drive is stopped.**NOTE:** If this parameter is changed while the drive is running, the new value will not take effect until If this parameter is changed while the drive is running, the new value will not take effect until

#### $P28$ **P28 FIXED BOOST** FIXED BOOST

FIXED BOOST increases starting torque by increasing the output voltage when operating below half of the base frequency. For betrer out-of-the-box performance, SM Series<sup>rM</sup> drives are shipped with a setting that is differ 5 HP (4.0 kW) units are set to 3.0%. 5.3%, units rated 1.5 to 2.5 HP (1.1 to 1.1 kW) are set to 4.4.6%, 3 HP (2.12kW) units are set to 3.6%, and that is different from the factory default of 1%. Units rated 0.33 to 1 HP (0.25 to 0.75 kW) are set to the base frequency. For better out-of-the-box performance, SM Series™ drives are shipped with a setting FIXED BOOST increases starting torque by increasing the output voltage when operating below half of

# **P29 P29 ACCELERATION BOOST** ACCELERATION BOOST

off and the output voltage returns to the normal value. off and the output voltage returns to the normal value. ACCELERATION BOOST helps accelerate high-inertia loads. During acceleration, the output voltage<br>is increased to increase motor torque. Once the motor reaches the new speed serpoint, the boost is turned is increased to increase motor torque. Once the motor reaches the new speed setpoint, the boost is turned ACCELERATION BOOST helps accelerate high-inertia loads. During acceleration, the output voltage

### ${\bf P30}$ **P30 SLIP COMPENSATION** SLIP COMPENSATION

SLIP COMPENSATION is used to counteract changes in motor speed (slip) caused by changes in load. In a standard AC induction motor, the shaft speed decreases as load increases, and increases as load decreases. By increasin load, the slip is counteracted and speed is maintained. Most standard NEMA B motors have a 3% slip decreases. By increasing or decreasing the output frequency in response to an increasing or decreasing In a standard AC induction motor, the shaft speed decreases as load increases, and increases as load SLIP COMPENSATION is used to counteract changes in motor speed (slip) caused by changes in load.

# **P31 - P37 PRESET SPEED #1 - #7** P31 - P37 PRESET SPEED #1 - #7

terminals must be programmed as preset speed selects using Parameters 10-12. terminals must be programmed as preset speed selects using Parameters 10-12. Preset speeds are activated by contact closures between TB-11 and TB-13A, 13B, and 13E. The TB-13 Preset speeds are activated by contact closures between TB-11 and TB-13A, 13B, and 13E. The TB-13

(Parameter 23). (Parameter 23). **NOTE 1:** Preset speeds can operate below the frequency defined by the Minimum Frequency parameter Preset speeds can operate below the frequency defined by the Minimum Frequency parameter

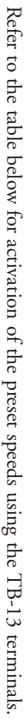

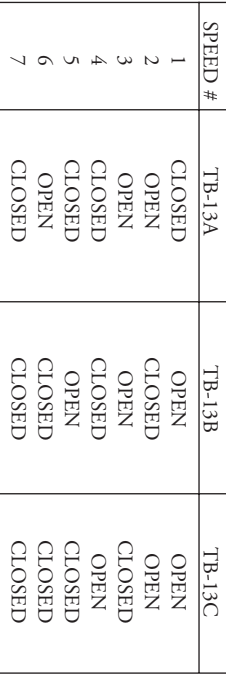

considered OPEN for the table above. considered OPEN for the table above. **NOTE 2:** When a TB-13 terminal is programmed for a function other than a preset speed select, it is When a TB-13 terminal is programmed for a function other than a preset speed select, it is

frequencies that cause vibration in the system. See Parameter 38 below. frequencies that cause vibration in the system. See Parameter 38 below. Preset Speed #6 and #7 can also be used as skip frequencies to restrict the drive from operating at Preset Speed #6 and #7 can also be used as skip frequencies to restrict the drive from  $\alpha$  from  $\alpha$ 

#### **P38 SKIP BANDWIDTH** P38 **SKIP BANDWIDTH**

drive will not operate within. drive will not operate within. are used as the skip frequencies. SKIP BANDWIDTH sets the range above the skip frequencies that the are used as the skip frequencies. SKIP BANDWIDTH sets the range above the skip frequencies that the mechanical resonance in the system. Once SKIP BANDWIDTH is set to a value other than 0 Hz, the nechanical resonance in the system. Once SKIP BANDWIDTH is set to a value other than 0 Hz, the skip frequencies are enabled. When the skip frequency function is enabled, PRESET SPEED #6 and #7 mechanical resonance in the system. Once SKIP BANDWIDTH is set to a value other than 0 Hz, the The SM Series™ drive has two skip frequencies that can be used to lock out critical frequencies that cause The SM Series drive has two skip frequencies that can be used to lock out critical frequencies that cause

**Example:** The critical frequency is 23 Hz, and it is desired to skip a frequency range of 3 Hz above and below the critical frequency (therefore the skip range is 20 to 26 Hz). PRESET SPEED #6 or #7 would be set to 20 Hz The critical frequency is 23 Hz, and it is desired to skip a frequency range of 3 Hz above and be set to 20 Hz, and the SKIP BANDWIDTH would be set to 6.0 Hz. below the critical frequency (therefore the skip range is 20 to 26 Hz). PRESET SPEED #6 or #7 would

the new speed. the new speed. the "top" of the skip range (26 Hz in the example) and run at that speed until the speed command is less<br>than or equal to the "bottom" of the skip range. The drive will then decelerate through the skip range to<br>than or eq than or equal to the "bottom" of the skip range. The drive will then decelerate through the skip range to the "top" of the skip range (26 Hz in the example) and run at that speed until the speed command is less the skip range, and it is given a speed command that is within the skip range, the drive will decelerate to the skip range, and it is given a speed command that is within the skip range, the drive will decelerate to then accelerate through the skip range to the new speed. Likewise, if the drive is running at a speed above then accelerate through the skip range to the new speed. Likewise, if the drive is running at a speed above the speed until the speed command is greater than or equal to the "top" of the skip range. The drive will the speed until the speed command is greater than or equal to the "top" of the skip range. The drive will If the drive is running at a speed below the skip range, and it is given a speed command that is within<br>the skip range, the drive will accelerate to the start of the skip range (20 Hz in the example) and run at the skip range, the drive will accelerate to the start of the skip range (20 Hz in the example) and run at If the drive is running at a speed below the skip range, and it is given a speed command that is within

as skip frequencies. as skip frequencies. **NOTE:** PRESET SPEEDS #6 and #7 can still be used as preset speeds even if they are also being used PRESET SPEEDS #6 and #7 can still be used as preset speeds even if they are also being used

#### **P39 P39 SPEED SCALING SPEED SCALING**

This scales the display to indicate speed in units other than frequency. This parameter should be set to the desired display value when the drive output is 60 Hz. The highest setting is 6500, and the highest value that ca disabled and the display will indicate frequency. disabled and the display will indicate frequency. value that can be displayed is 6553.6. If SPEED SCALING is conseq seed set again function is the speed scaling function is  $600$  in the speed scaling function is  $600$  in the speed set of  $600$  in the speed set of  $600$  in the desired display value when the drive output is 60 Hz. The highest setting is 6500, and the highest This scales the display to indicate speed in units other than frequency. This parameter should be set to

read 350. Hz. This is a linear function, so at 30 Hz the display would read 87.5, and at 120 Hz, the display would Hz. This is a linear function, so at 30 Hz the display would read 87.5, and at 120 Hz, the display would SPEED SCALING to 175 will calibrate the drive's display to read 175 when the motor is running at 60 SPEED SCALING to 175 will calibrate the drive's display to read 175 when the motor is running at 60 **Example:** A machine produces 175 parts per hour when the motor is running at 60 Hz. Setting the A machine produces 175 parts per hour when the motor is running at 60 Hz. Setting the

**NOTE:** If the displayed value will exceed 999, the value is shown in two parts. For example, if the displayed value is  $1800$ , the display will indicate this by toggling between "1--" and "800'. If the displayed value will exceed 999, the value is shown in two parts. For example, if the displayed value is 1800, the display will indicate this by toggling between "1- -" and "800'.

above 6553.6 cannot be displayed above 6553.6 cannot be displayed. Hz (at 65.5 Hz, the scaled value would be 6550), the display will flash "9999" because a scaled value Hz (at 65.5 Hz, the scaled value would be 6550), the display will flash "9999" because a scaled value set to 6000, the drive will display 6000 when it is running at 60 Hz. If the speed is increased past 65.5 set to 6000, the drive will display 6000 when it is running at 60 Hz. If the speed is increased past 65.5 display will flash "9999" to indicate that the value is out of range. For example, if SPEED SCALING is display will flash "9999" to indicate that the value is out of range. For example, if SPEED SCALING is **NOTE 2:** If SPEED SCALING is set such that the maximum displayable value (6553.6) is exceeded, the If SPEED SCALING is set such that the maximum displayable value (6553.6) is exceeded, the

#### **P42 ACCEL / DECEL #2**  $P42$ ACCEL / DECEL #2

using terminals TB-13A, 13B, or 13E (Parameter 10, 11, or 12). using terminals TB-13A, 13B, or 13E (Parameter 10, 11, or 12). This parameter sets the second acceleration and deceleration rate of the drive, which can be activated This parameter sets the second acceleration and deceleration rate of the drive, which can be activated

#### $P44$ **P44 PASSWORD LASSWORD**

to 000 disables the password function. to 000 disables the password function. This allows the PASSWORD to be changed to any number between 000 and 999. Setting PASSWORD This allows the PASSWORD to be changed to any number between 000 and 999. Setting PASSWORD

NOTE: The factory default password is 225. NOTE: The factory default password is 225.

## **P45 SPEED AT MIN SIGNAL** P45 SPEED AT MIN SIGNAL

the speed range of the drive when following an analog speed reference signal. the speed range of the drive when following an analog speed reference signal. VDC or 4 mA). This is used in conjunction with SPEED AT MAX SIGNAL (Parameter 46) to define VDC or 4 mA). This is used in conjunction with SPEED AT MAX SIGNAL (Parameter 46) to define This sets the speed at which the drive will run when it receives the minimum speed reference signal (0 This sets the speed at which the drive will run when it receives the minimum speed reference signal (0

### $146$ **P46 SPEED AT MAX SIGNAL** SPEED AT MAX SIGNAL

the speed range of the drive when following an analog speed reference signal. the speed range of the drive when following an analog speed reference signal. This sets the speed at which the drive will run when it receives the maximum speed reference signal (10 V DC or 20 mA). This is used in conjunction with SPEED AT MIN SIGNAL (Parameter 45) to define  $\rm V$  DC or 20 mA). This is used in conjunction with SPEED AT MIN SIGNAL (Parameter 45) to define This sets the speed at which the drive will run when it receives the maximum speed reference signal (10

will decrease, and vice-versa. will decrease, and vice-versa. inversely to the speed reference signal. Therefore, as the speed reference signal increases, the drive speed inversely to the speed reference signal. Therefore, as the speed reference signal increases, the drive speed **NOTE:** If SPEED AT MIN SIGNAL is set higher than SPEED AT MAX SIGNAL, the drive will react If SPEED AT MIN SIGNAL is set higher than SPEED AT MAX SIGNAL, the drive will react

## $\rm P47$ **P47 CLEAR FAULT HISTORY** CLEAR FAULT HISTORY

- $\overline{10}$ 01 MAINTAIN: Maintains the FAULT HISTORY (Parameter 50) entries for troubleshooting. MAINTAIN: Maintains the FAULT HISTORY (Parameter 50) entries for troubleshooting;
- $\boldsymbol{\mathcal{C}}$ 02 CLEAR: Erases the FAULT HISTORY (Parameter 50) entries. CLEAR: Erases the FAULT HISTORY (Parameter 50) entries

### $P48$ **P48 PROGRAM SELECTION** PROGRAM SELECTION

This is used to select whether the drive will operate according to the user settings or the optional OEM<br>default settings, and to reset the parameters to default settings. Refer to Section 13.2. default settings, and to reset the parameters to default settings. Refer to Section 13.2. This is used to select whether the drive will operate according to the user settings or the optional OEM

- $\overline{\phantom{0}}$ 01 OPERATE WITH USER SETTINGS: The drive will operate according to the users settings. OPERATE WITH USER SETTINGS: The drive will operate according to the users settings.<br>Operation in USER mode allows the parameter values to be changed to suit any application. Operation in USER mode allows the parameter values to be changed to suit any application.
- 02 OPERATE WITH OEM DEFAULTS: The drive will operate according to the optional OEM mode, the parameter values can be viewed, but not changed. If an attempt is made to change a<br>parameter setting, the display will flash "GE". If the drive is not programmed with OEM default<br>settings, the display will flash settings, the display will flash "GF" if this option is selected. parameter setting, the display will flash "GE". If the drive is not pr mode, the parameter values can be viewed, but not changed. If an attempt is made to change a default settings, which configure the drive for a specific application. When operating in OEM default settings, which configure the drive for a specific application. When operating in OEM OPERATE WITH OEM DEFAULTS: The drive will operate according to the optional OEM ogrammed with OEM default

 $\mbox{C}$ 

- $\mathfrak{S}$ 03 RESET OEM: Resets the user parameters to the OEM default settings. If the drive is not RESET OEM: Resets the user parameters to the OEM default settings. If the drive is not programmed with OEM default settings, the display will flash "GF" if this option is selected. programmed with OEM default settings, the display will flash "GF" if this option is selected.
- $64$ 04 RESET 60: Resets the users parameters to the factory defaults for a 60 Hz base frequency. Parameters 24, 27, and 46 will reset to 60.0 Hz. Parameters  $24$ ,  $27$ , and  $46$  will reset to 60.0 Hz. RESET 60: Resets the users parameters to the factory defaults for a 60 Hz base frequency
- $\mathfrak{S}$ 05 RESET 50: Resets the user parameters to the factory defaults for a 50 Hz base frequency. Parameters 24, 27, and 46 will reset to 50.0 Hz. Parameters  $24$ ,  $27$ , and  $46$  will reset to 50.0 Hz. RESET 50: Resets the user parameters to the factory defaults for a 50 Hz base frequency
- $\infty$ 06 TRANSLATE: If an EPM from a drive with a previous (but compatible) parameter version is it will no longer work in the old drive. can be changed, but it also retains the old parameter settings so the new dive will operate like TRANSLATE function converts the EPM to the new parameter version so that the parameters it will no longer work in the old drive. the old drive without having to re-program all of the parameters. Once the EPM is "translated", the old drive without having to re-program all of the parameters. Once the EPM is "translated", can be changed, but it also retains the old parameter settings so the new dive will operate like TRANSLATE function converts the EPM to the new parameter version so that the parameters of the parameter settings can be changed ("cE" will be displayed if this is attempted). The of the parameter settings can be changed ("cE" will be displayed if this is attempted). The installed in a new drive, the new drive will function like the previous version drive, but none installed in a new drive, the new drive will function like the previous version drive, but none TRANSLATE: If an EPM from a drive with a previous (but compatible) parameter version is

**NOTE** 1: If the user parameters are reset to the OEM defaults (using the RESET OEM option). and then OPERATE WITH USER SETTINGS is selected, the USER settings will be the same as the OEM default settings. This allows the Programmer is required to change OEM default settings. Refer to Section 13.2. Programmer is required to change OEM default settings. Refer to Section 13.2. defaults again, the parameters that were changed will be reset to their "old" value. The optional EPM defaults again, the parameters that were changed will be reset to their "old" value. The optional EPM however, they are simply stored as new USER settings. Therefore, if the parameters are reset to the OEM however, they are simply stored as new USER settings. Therefore, if the parameters are reset to the OEM proper operation. The new parameter values are not actually stored as new OEM default settings proper operation. The new parameter values are not actually stored as new OEM default settings values can be changed. This is useful if some of the OEM default settings need to be fine-tuned for OEM default settings. This allows the drive to operate as if it was in OEM mode, but the parameter and then OPERATE WITH USER SETTINGS is selected, the USER settings will be the same as the If the user parameters are reset to the OEM defaults (using the RESET OEM option),

**NOTE 2:** Only the TRANSLATE (06) function can be performed while the drive is running. The display will flash "Er" if an attempt is made to select any other function while the drive is running. Only the TRANSLATE (06) function can be performed while the drive is running. The display will flash "Er" if an attempt is made to select any other function while the drive is running.

#### **P50 P50 FAULT HISTORY FAULT HISTORY**

TROUBLESHOOTING for a list of the faults and possible causes TROUBLESHOOTING for a list of the faults and possible causes. The FAULT HISTORY stores the last eight faults that tripped the drive. Refer to Section 16.0 -The FAULT HISTORY stores the last eight faults that tripped the drive. Refer to Section 16.0 -

with the first fault shown being the most recent. with the first fault shown being the most recent.Use the  $\blacktriangle$ and  $\blacktriangleleft$ buttons to scroll through the fault entries. The faults are stored from newest to oldest,

The display will read "  $\_\,$  " if the FAULT HISTORY does not contain any fault messages The display will read "  $\_$  " if the FAULT HISTORY does not contain any fault messages.

### **P51 SOFTWARE VERSION** P51 SOFTWARE VERSION

contacting the factory for programming or troubleshooting assistance. contacting the factory for programming or troubleshooting assistance. This displays the software version number to the control board software. This information is a seeding when the figure This displays the software version number for the control board software. This information is useful when

The software version is displayed in two parts which alternate. The first part is the software version, and the second part is the revision number. For example, if the display flashes "94" and "02", this indicates that th this indicates that the drive contains the second revision of version 94 software. version, and the second part is the revision number. For example, if the display flashes "94" and "02", The software version is displayed in two parts which alternate. The first part is the software

#### $\mathbf{P52}$ **P52 DC BUS VOLTAGE** DC BUS VOLTAGE

This displays the DC bus voltage in percent of nominal. Nominal DC bus voltage is determined by multiplying the drive's nameplate input voltage rating by 1.4. multiplying the drive's nameplate input voltage rating by 1.4. This displays the DC bus voltage in percent of nominal. Nominal DC bus voltage is determined by

#### $\mathbf{P53}$ **P53 MOTOR VOLTAGE** MOTOR VOLTAGE

This displays the output voltage in percent of the drive's nameplate output voltage rating. This displays the output voltage in percent of the drive's nameplate output voltage rating.

#### $\mathbf{P54}$ **P54 MOTOR LOAD MOTOR LOAD**

This displays the motor load in percent of the drive's output current rating This displays the motor load in percent of the drive's output current rating.

#### P55 **P55 0-10 VDC INPUT** 0-10 VDC INPUT

This displays the level of the 0-10 VDC input signal at TB-5. A reading of 100% indicates a 10 VDC input at TB-5. input at TB-5. This displays the level of the 0-10 VDC input signal at TB-5. A reading of 100% indicates a 10 VDC

#### **P56 P56 4-20 mA INPUT**  $4\text{-}20$  mA INPUT

This displays the level of the 4-20 mA input signal at TB-25. A reading of 20% indicates a 4 mA input at TB-25, and a reading of 100% indicates a 20 mA input at TB-25. at TB-25, and a reading of 100% indicates a 20 mA input at TB-25. This displays the level of the 4-20 mA input signal at TB-25. A reading of 20% indicates a 4 mA input

# **P57 P57 TERMINAL STRIP STATUS** TERMINAL STRIP STATUS

This indicates that status of several terminals using the vertical segments of the LED display. An illuminated segment indicates that the particular terminal is closed to TB-11. See the diagram below: illuminated segment indicates that the particular terminal is closed to TB-11. See the diagram below: This indicates that status of several terminals using the vertical segments of the LED display. An

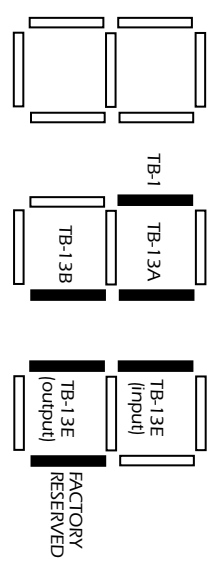

# $\rm{P58}$ **P58 KEYPAD AND PROTECTION STATUS** KEYPAD AND PROTECTION STATUS

This indicates the status of the buttons on the keypad, and the status of the protective circuitry in the drive, using the horizontal segments of the LED. An illuminated segment indicates that the corresponding button is p corresponding button is pressed, or the protective circuit is active. See the diagram below: the drive, using the horizontal segments of the LED. An illuminated segment indicates that the This indicates the status of the buttons on the keypad, and the status of the protective circuitry in

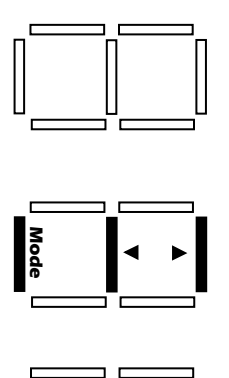

FCLIM

 $\Box$ 

OUTPUT<br>FAULT

NOTE: FCLIM is an abbreviation for Fast Current Limit. FCLIM is an abbreviation for Fast Current Limit.

## 16.0 **16.0 TROUBLESHOOTING** TROUBLESHOOTING

exit the parameter menu. An example is shown below: exit the parameter menu. An example is shown below: desired parameter is found, press the viewed. The to indicate that the parameter menu has been entered and Parameter 50 (FAULT HISTORY) can be Simply press the To aid in troubleshooting, Parameters 50 through 60 can be accessed without entering the PASSWORD. **Mode**<br>
at the pa<br>
■ and <del>1</del> and  $\blacktriangleleft$ button twice to "skip" over the PASSWORD prompt, and "P50" will be displayed buttons can be used to scroll from Parameter 50 to Parameter 60. Once the **Mode** button to view its "contents". When finished, press **Mode** to

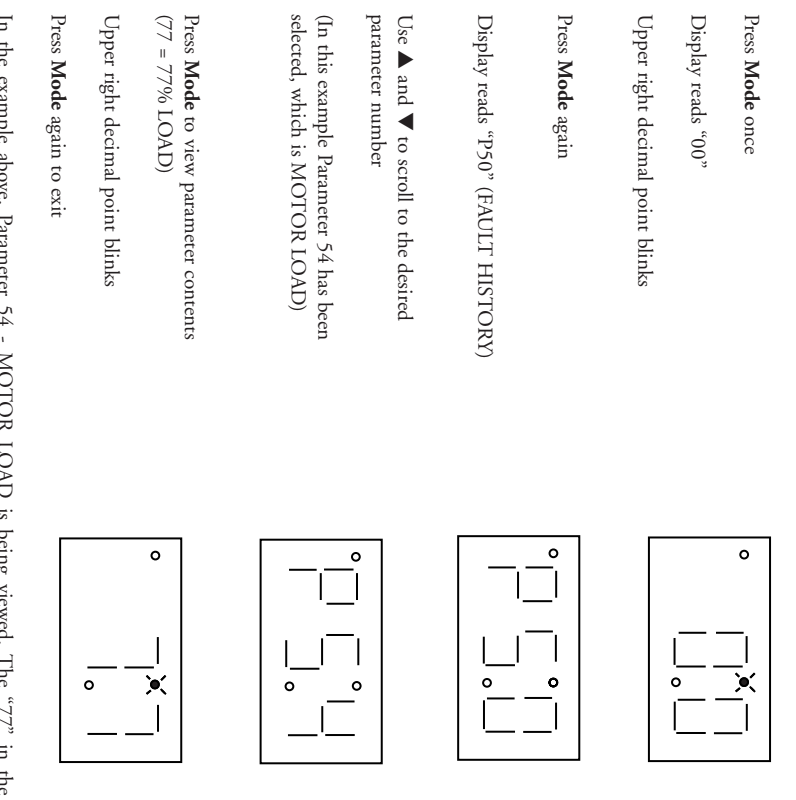

In the example above, Parameter 54 - MOTOR LOAD is being viewed. The "77" in the example indicates that the load on the motor is 77% of the output current rating of the drive. indicates that the load on the motor is 77% of the output current rating of the drive. In the example above, Parameter 54 - MOTOR LOAD is being viewed. The "77" in the example

The table below lists the fault conditions that will cause the drive to shut down, as well as some possible causes. Please contact the factory for more information on troubleshooting faults. causes. Please contact the factory for more information on troubleshooting faults. The table below lists the fault conditions that will cause the drive to shut down, as well as some possible

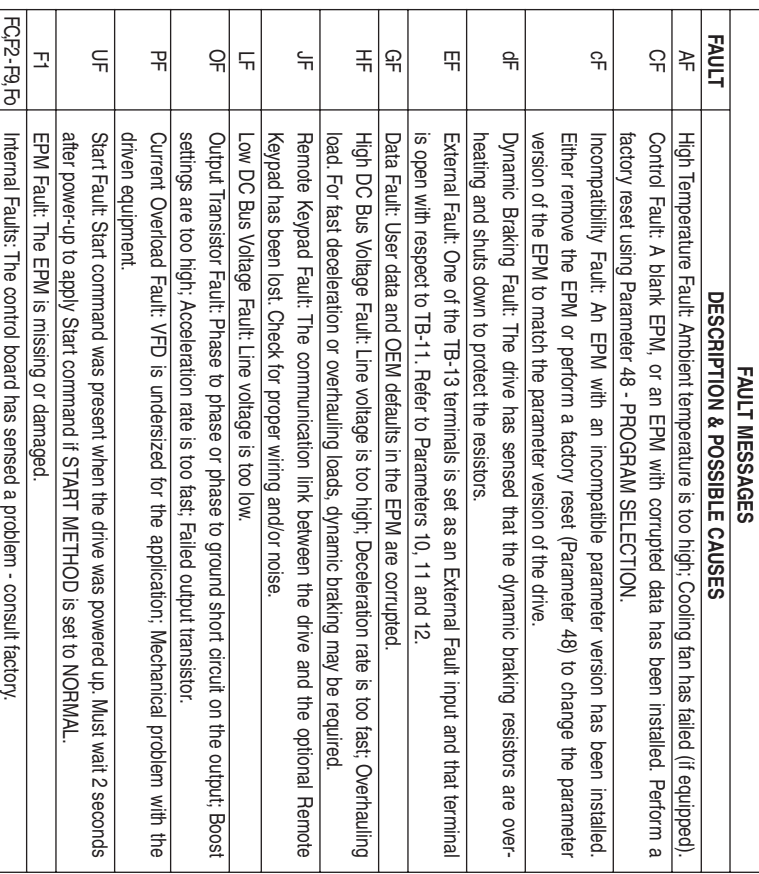

To clear a fault, issue a STOP command on the terminal strip,. The fault will only clear if the condition that caused the fault has passed. For example, if the drive trips on a LOW DC BUS VOLTAGE FAULT. (LF) due to low in (LF) due to low input voltage, the fault cannot be cleared until the input voltage returns to a normal level. that caused the fault has passed. For example, if the drive trips on a LOW DC BUS VOLTAGE FAULT To clear a fault, issue a STOP command on the terminal strip,. The fault will only clear if the condition

If the drive is programmed to automatically restart after a fault (see Parameter 03), the drive will attempt to restart three times after a fault (the drive will not restart after CE, eE, GE, FC, F1, F2-F9, or Fo faults). requires a manual reset as described above. If all three restart attempts are unsuccessful, the drive will trip into FAULT LOCKOUT (LC), which to restart three times after a fault (the drive will not restart after CF, cF, GF, FC, F1, F2-F9, or Fo faults). If the drive is programmed to automatically restart after a fault (see Parameter 03), the drive will attempt

## 17.0 **17.0 SM Series™** SM Series<sup>TM</sup> DISPLAY MESSAGES **DISPLAY MESSAGES**

The following describes the various displays and messages that can appear on the SM Series™ The following describes the various displays and messages that can appear on the SM Series $^{\rm{m}}$  drive.

#### $17.1$ **17.1 SPEED DISPLAY** SPEED DISPLAY

show the " show the " $\_$   $\_$  display only. About five seconds after a change is made, the display will begin to alternate between the commanded speed value and the  $\frac{c}{n}$  –  $\frac{1}{n}$  display. If the **Mode** button is pressed, the display will stop alternating an speed value and the "\_ \_ \_" display. If the About five seconds after a change is made, the display will begin to alternate between the commanded  $\hat{m}$  anged, the display will show the commanded speed, and the upper left decimal point will turn on solid<br>changed, the display will show the commanded speed, and the upper left decimal point will turn on solid changed, the display will show the commanded speed, and the upper left decimal point will turn on solid. If the drive is in a STOP state (indicated by ". If the drive is in a STOP state (indicated by  $_{\cdot}$   $_{\cdot}$   $_{\cdot}$   $_{\cdot}$   $_{\cdot}$   $_{\cdot}$   $_{\cdot}$   $_{\cdot}$   $_{\cdot}$  and the commanded speed is  $\_$  display only. button is pressed, the display will stop alternating and \_" on the display), and the commanded speed is

When the drive is given a START command, the displayed speed will start increasing as the drive accelerates up to the commanded speed. If the commanded speed is changed while the drive is running, the display will show the the commanded speed. the commanded speed. the display will show the commanded speed rather than the actual speed, until the actual speed reaches accelerates up to the commanded speed. If the commanded speed is changed while the drive is running, When the drive is given a START command, the displayed speed will start increasing as the drive

display is now showing the actual speed. display is now showing the actual speed. Once the actual speed reaches the commanded speed, the upper left decimal point will turn on solid for 5 seconds and then turn off to indicate that the commanded speed has been reached, and that the 5 seconds and then turn off to indicate that the commanded speed has been reached, and that the Once the actual speed reaches the commanded speed, the upper left decimal point will turn on solid for decimal point will blink to indicate that the drive is accelerating or decelerating to the new speed decimal point will blink to indicate that the drive is accelerating or decelerating to the new speed. If the commanded speed is changed faster than the drive can accelerate or decelerate, the upper left If the commanded speed is changed faster than the drive can accelerate or decelerate, the upper left

# $17.2$ **17.2 CHANGING THE SPEED REFERENCE SOURCE** CHANGING THE SPEED REFERENCE SOURCE

V buttons are invalid.  $\blacktriangleleft$ from a speed source other than the the new speed source to indicate that the new speed source is active. Also, if the drive is being controlled When the speed source is changed while the drive is running, the display will flash the message for When the speed source is changed whill flash the display will flash the display will flash the message for buttons are invalid. buttons is pressed, the display will flash the present speed source message to indicate that the ▲ and  $\blacktriangleleft$ buttons (0-10 VDC, 4-20 mA, etc), and one of the  $\blacktriangleright$ ▲ and or

**Example 1:** The drive is running and the present speed source is the keypad. TB-13A is programmed to select a 4-20 mA signal as the speed source. When TB-13A is dosed to TB-11, the display will flash "EI" The drive is running and the present speed source is the keypad. TB-13A is programmed to  $\blacktriangleright$ TB-11 is opened, the display will flash "CP" to indicate that the speed source has changed back to the to indicate that the speed source has changed to the 4-20 mA signal. If the contact between TB-13A and select a 4-20 mA signal as the speed source. When TB-13A is closed to TB-11, the display will flash "EI" and  $\blacktriangleleft$ buttons.

buttons are invalid. buttons are invalid. flash "EU" to indicate that the present speed source is the 0-10 VDC signal and that the **Example 2:** The speed source is a 0-10 VDC signal. If the  $\blacktriangleright$ or  $\blacktriangleleft$ button is pushed, the display will  $\blacktriangleright$ and  $\blacktriangleleft$ 

Refer to the table on the next page for the possible speed reference source displays: Refer to the table on the next page for the possible speed reference source displays:

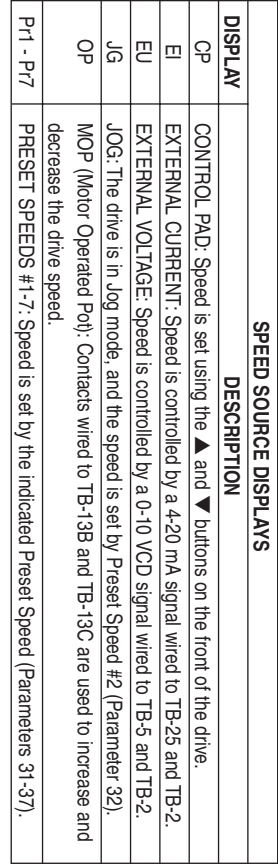

**NOTE:** The speed source displays will flash when the speed reference source is changed while the drive is running to indicate that the new speed reference source is active. The speed source displays will flash when the speed reference source is changed while the drive is running to indicate that the new speed reference source is active.

# $17.3\,$ **17.3 STATUS AND WARNING MESSAGES** STATUS AND WARNING MESSAGES

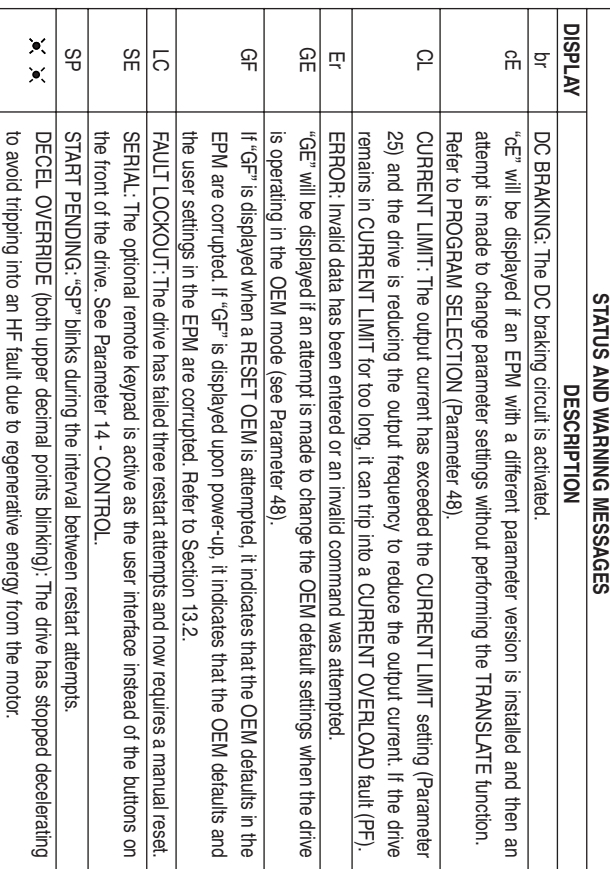

#### **LEESON Electric**

Variable Speed AC Motors Drives

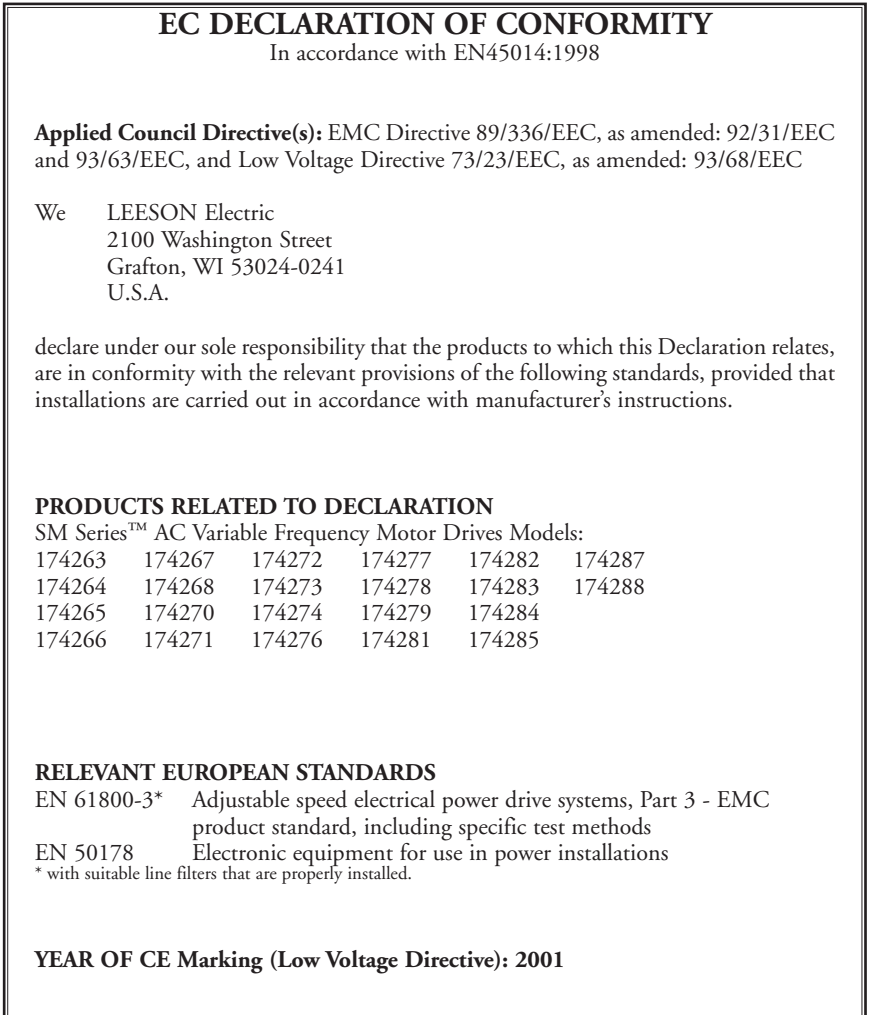

Signature:

Rydeshi om

John Rydeski, Agency Project Engineer

Dated this 29th day of July 2002.

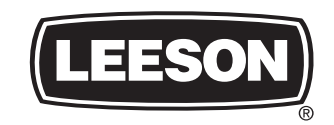

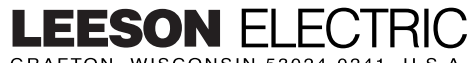

GRAFTON, WISCONSIN 53024-0241 U.S.A. TEL (262)377-8810 FAX (262)377-9025 www.leeson.com A REGAL-BELOIT Company

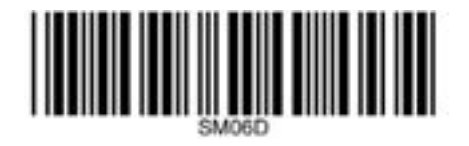

REV2/4136S/9-03/3500/CP/SK